# MATLAB® Coder<sup>TM</sup> Release Notes

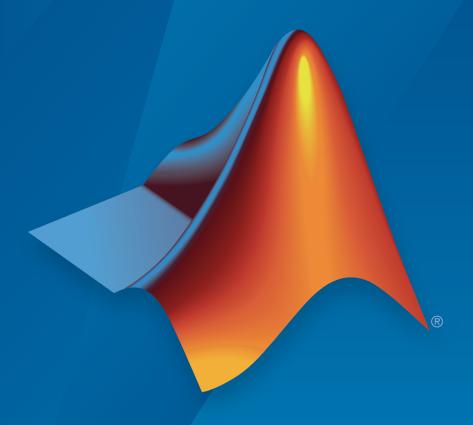

# MATLAB®

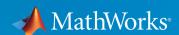

#### How to Contact MathWorks

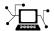

Latest news: www.mathworks.com

Sales and services: www.mathworks.com/sales\_and\_services

User community: www.mathworks.com/matlabcentral

Technical support: www.mathworks.com/support/contact\_us

7

Phone: 508-647-7000

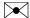

The MathWorks, Inc. 3 Apple Hill Drive Natick, MA 01760-2098

MATLAB® Coder<sup>TM</sup> Release Notes

© COPYRIGHT 2011–2015 by The MathWorks, Inc.

The software described in this document is furnished under a license agreement. The software may be used or copied only under the terms of the license agreement. No part of this manual may be photocopied or reproduced in any form without prior written consent from The MathWorks, Inc.

FEDERAL ACQUISITION: This provision applies to all acquisitions of the Program and Documentation by, for, or through the federal government of the United States. By accepting delivery of the Program or Documentation, the government hereby agrees that this software or documentation qualifies as commercial computer software or commercial computer software documentation as such terms are used or defined in FAR 12.212, DFARS Part 227.72, and DFARS 252.227-7014. Accordingly, the terms and conditions of this Agreement and only those rights specified in this Agreement, shall pertain to and govern the use, modification, reproduction, release, performance, display, and disclosure of the Program and Documentation by the federal government (or other entity acquiring for or through the federal government) and shall supersede any conflicting contractual terms or conditions. If this License fails to meet the government's needs or is inconsistent in any respect with federal procurement law, the government agrees to return the Program and Documentation, unused, to The MathWorks, Inc.

#### **Trademarks**

MATLAB and Simulink are registered trademarks of The MathWorks, Inc. See www.mathworks.com/trademarks for a list of additional trademarks. Other product or brand names may be trademarks or registered trademarks of their respective holders.

#### **Patents**

MathWorks products are protected by one or more U.S. patents. Please see www.mathworks.com/patents for more information.

# **Check Bug Reports for Issues and Fixes**

Software is inherently complex and is not free of errors. The output of a code generator might contain bugs, some of which are not detected by a compiler. MathWorks reports critical known bugs brought to its attention on its Bug Report system at www.mathworks.com/support/bugreports/. Use the Saved Searches and Watched Bugs tool with the search phrase "Incorrect Code Generation" to obtain a report of known bugs that produce code that might compile and execute, but still produce wrong answers.

The bug reports are an integral part of the documentation for each release. Examine periodically all bug reports for a release, as such reports may identify inconsistencies between the actual behavior of a release you are using and the behavior described in this documentation.

In addition to reviewing bug reports, you should implement a verification and validation strategy to identify potential bugs in your design, code, and tools.

# **Contents**

## R2015b

| Cell Array Support: Generate C code from MATLAB code that uses cell arrays                                                                                                    | 1-2               |
|----------------------------------------------------------------------------------------------------|-------------------|
| Faster MEX Functions for Linear Algebra: Generate MEX functions that take advantage of LAPACK                                                                                                    | 1-2               |
| Double-Precision to Single-Precision Conversion: Convert double-precision MATLAB code to single-precision C code                                                                                 | 1-2               |
| Run-Time Checks in Standalone C Code: Detect and report run-time errors while testing generated standalone libraries and executables                                                             | 1-3               |
| Multicore Capable Functions: Generate OpenMP-enabled C code from more than twenty MATLAB mathematics functions                                                                                   | 1-4               |
| Image Processing Toolbox and Computer Vision System Toolbox Code Generation: Generate code for additional functions in these toolboxes  Image Processing Toolbox  Computer Vision System Toolbox | 1-4<br>1-4<br>1-4 |
| Statistics and Machine Learning Toolbox Code Generation:<br>Generate code for kmeans and randsample                                                                                              | 1-5               |
| Simplified hardware specification in the MATLAB Coder app                                                                                                    | 1-5               |
| MATLAB Coder app user interface improvements                                                                                                    | 1-7<br>1-7        |

| Tab completion for specifying files                                                                          | 1-8          |
|----------------------------------------------------------------------------------------------------|--------------|
| preferences                                                                                                  | 1-8          |
| Progress indicators for the Check for Run-Time Issues step                                                   | 1-8          |
| Saving and restoring of workflow state between MATLAB Coder app sessions                                     | 1-9          |
| Project reuse between MATLAB Coder and HDL Coder                                                             | 1-9          |
| Code generation using freely available MinGW-w64                                                             |              |
| compiler                                                                                                    | 1-10         |
| codegen debug option for libraries and executables                                                           | 1-10         |
| Code generation for additional MATLAB functions                                                              | 1-10         |
| Data Types in MATLAB                                                                                         | 1-10         |
| String Functions in MATLAB                                                                                   | 1-11         |
| Code generation for additional Communications System<br>Toolbox, DSP System Toolbox, and Phased Array System |              |
| Toolbox System objects                                                                                       | 1-11         |
| Communications System Toolbox                                                                                | 1-11         |
| DSP System Toolbox                                                                                           | 1-11         |
| Phased Array System Toolbox                                                                                  | 1-11         |
| Code generation for Robotics System Toolbox functions and System objects                                     | 1-12         |
| Code generation for System Identification Toolbox functions and System objects                               | 1-12         |
| Fixed-Point Conversion Enhancements                                                                          | 1-12         |
| the app                                                                                                    | 1-12         |
| Reuse of MEX files during fixed-point conversion using the                                                   | 1 10         |
| app                                                                                                    | 1-12<br>1-12 |
| Specification of additional fimath properties in app editor.  Improved management of comparison plots        | 1-12<br>1-13 |
| Variable specializations                                                                                     | 1-13<br>1-14 |
| Detection of multiword operations                                                                            | 1-14         |
| Check bug reports for issues and fixes                                                                       | 1-16         |

| Improved MATLAB Coder app with integrated editor and simplified workflow                                     | 2-2 |
|----------------------------------------------------------------------------------------------------|-----|
| Generation of example C/C++ main for integration of                                                          | 2-3 |
| generated code into an application                                                                           | 2-3 |
| Better preservation of MATLAB variable names in generated code                                               | 2-4 |
| More efficient generated code for logical indexing                                                           | 2-4 |
| Code generation for additional Image Processing Toolbox                                                      |     |
| and Computer Vision System Toolbox functions                                                                 | 2-5 |
| Image Processing Toolbox                                                                                     | 2-5 |
| Computer Vision System Toolbox                                                                               | 2-5 |
| Code generation for additional Communications System<br>Toolbox, DSP System Toolbox, and Phased Array System |     |
| Toolbox System objects                                                                                       | 2-6 |
| Communications System Toolbox                                                                                | 2-6 |
| DSP System Toolbox                                                                                           | 2-6 |
| Phased Array System Toolbox                                                                                  | 2-6 |
| Code generation for additional Statistics and Machine                                                        |     |
| Learning Toolbox functions                                                                                   | 2-7 |
| Code generation for additional MATLAB functions                                                              | 2-7 |
| Linear Algebra                                                                                               | 2-7 |
| Statistics in MATLAB                                                                                         | 2-7 |
| Code generation for additional MATLAB function options .                                                     | 2-7 |
| Conversion from project to MATLAB script using MATLAB Coder app                                              | 2-8 |
| Improved recognition of compile-time constants                                                               | 9_8 |

| Improved emxArray interface function generation emxArray interface functions for variable-size arrays that | 2-9  |
|----------------------------------------------------------------------------------------------------|------|
| external C/C++ functions use                                                                               | 2-9  |
| structure outputs                                                                                          | 2-9  |
| External definition of a structure that contains emxArrays .                                               | 2-10 |
| Code generation for casts to and from types of variables declared using coder.opaque                       | 2-10 |
| Generation of reentrant code without an Embedded Coder license                                             | 2-12 |
| Code generation for parfor-loops with stack overflow                                                       | 2-12 |
| Change in default value of the PassStructByReference code configuration object property                    | 2-12 |
| Change in GLOBALS variable in scripts generated from a project                                             | 2-13 |
| Target build log display for command-line code generation when hyperlinks disabled                         | 2-13 |
| Removal of instrumented MEX output type                                                                    | 2-14 |
| Truncation of long enumerated type value names that                                                        |      |
| include the class name prefix                                                                              | 2-14 |
| Fixed-point conversion enhancements                                                                        | 2-15 |
| Support for multiple entry-point functions                                                                 | 2-15 |
| Support for global variables                                                                               | 2-15 |
| Code coverage-based translation                                                                            | 2-15 |
| Generated fixed-point code enhancements                                                                    | 2-16 |
| Toolbox objects                                                                                            | 2-16 |
| function replacements                                                                                      | 2-16 |
| Check bug reports for issues and fixes                                                                     | 2-17 |

| Code generation for additional Image Processing Toolbox and Computer Vision System Toolbox functions                                           | 3-2<br>3-2<br>3-2        |
|----------------------------------------------------------------------------------------------------|--------------------------|
| Code generation for additional Communications System Toolbox and DSP System Toolbox functions and System objects Communications System Toolbox | 3-2<br>3-2               |
| DSP System Toolbox                                                                                                    | 3-2                      |
| Code generation for enumerated types based on built-in MATLAB integer types                                                                    | 3-3                      |
| Code generation for function handles in structures                                                                                             | 3-4                      |
| Change in enumerated type value names in generated code                                                                                        | 3-4                      |
| Code generation for ode23 and ode45 ordinary differential equation solvers                                                                     | 3-5                      |
| Code generation for additional MATLAB functions  Data and File Management in MATLAB  Linear Algebra in MATLAB  String Functions in MATLAB      | 3-5<br>3-5<br>3-6<br>3-6 |
| Code generation for additional MATLAB function options .                                                                                       | 3-6                      |
| Collapsed list for inherited properties in code generation report                                                                              | 3-6                      |
| Change in length of exported identifiers                                                                                                    | 3-6                      |
| Intel Performance Primitives (IPP) platform-specific code replacement libraries for cross-platform code                                        | 9 7                      |

| Fixed-point conversion enhancements                                                                                                    | 3-8                                           |
|----------------------------------------------------------------------------------------------------|-----------------------------------------------|
| Conversion from project to MATLAB scripts for command-line                                                                                                    | 9.0                                           |
| fixed-point conversion and code generation                                                                                                    | 3-8                                           |
| Lookup table approximations for unsupported functions                                                                                                    | 3-8                                           |
| Enhanced plotting capabilities                                                                                                    | 3-9                                           |
| Rate converter                                                                                                    | 3-10                                          |
| Additional fixed-point conversion command-line options                                                                                                    | 3-10                                          |
| Type proposal report                                                                                                    | 3-10                                          |
| Generated fixed-point code enhancements                                                                                                    | 3-11                                          |
| Highlighting of potential data type issues in generated HTML                                                                                                    |                                               |
| report                                                                                                    | 3-12                                          |
| Check bug reports for issues and fixes                                                                                                    | 3-14                                          |
| Day                                                                                                    | 014a                                          |
| N20                                                                                                    | J14a                                          |
|                                                                                                    |                                               |
| Code generation for additional Image Processing Toolbox and Computer Vision System Toolbox functions                                                                                                    | 4-2<br>4-2<br>4-2                             |
| and Computer Vision System Toolbox functions                                                                                                    | 4-2<br>4-2                                    |
| and Computer Vision System Toolbox functions  Image Processing Toolbox  Computer Vision System Toolbox  Code generation for additional Signal Processing Toolbox,  Communications System Toolbox, and DSP System Toolbox  functions and System objects                                                                                                    | 4-2<br>4-2                                    |
| and Computer Vision System Toolbox functions  Image Processing Toolbox  Computer Vision System Toolbox  Code generation for additional Signal Processing Toolbox,  Communications System Toolbox, and DSP System Toolbox functions and System objects  Signal Processing Toolbox                                                                                                    | 4-2<br>4-2                                    |
| and Computer Vision System Toolbox functions  Image Processing Toolbox Computer Vision System Toolbox  Code generation for additional Signal Processing Toolbox, Communications System Toolbox, and DSP System Toolbox functions and System objects Signal Processing Toolbox Communications System Toolbox                                                                                                    | 4-2<br>4-2<br>4-2<br>4-2<br>4-3               |
| and Computer Vision System Toolbox functions  Image Processing Toolbox  Computer Vision System Toolbox  Code generation for additional Signal Processing Toolbox,  Communications System Toolbox, and DSP System Toolbox functions and System objects  Signal Processing Toolbox                                                                                                    | 4-2<br>4-2<br>4-2<br>4-2                      |
| and Computer Vision System Toolbox functions  Image Processing Toolbox Computer Vision System Toolbox  Code generation for additional Signal Processing Toolbox, Communications System Toolbox, and DSP System Toolbox functions and System objects Signal Processing Toolbox Communications System Toolbox DSP System Toolbox  Code generation for fminsearch optimization function and                                                                               | 4-2<br>4-2<br>4-2<br>4-2<br>4-3               |
| and Computer Vision System Toolbox functions  Image Processing Toolbox Computer Vision System Toolbox  Code generation for additional Signal Processing Toolbox, Communications System Toolbox, and DSP System Toolbox functions and System objects Signal Processing Toolbox Communications System Toolbox DSP System Toolbox  Code generation for fminsearch optimization function and additional interpolation functions in MATLAB                                  | 4-2<br>4-2<br>4-2<br>4-2<br>4-3<br>4-3        |
| and Computer Vision System Toolbox functions  Image Processing Toolbox Computer Vision System Toolbox  Code generation for additional Signal Processing Toolbox, Communications System Toolbox, and DSP System Toolbox functions and System objects Signal Processing Toolbox Communications System Toolbox DSP System Toolbox  Code generation for fminsearch optimization function and additional interpolation functions in MATLAB Optimization Functions in MATLAB | 4-2<br>4-2<br>4-2<br>4-2<br>4-3<br>4-3        |
| and Computer Vision System Toolbox functions  Image Processing Toolbox Computer Vision System Toolbox  Code generation for additional Signal Processing Toolbox, Communications System Toolbox, and DSP System Toolbox functions and System objects Signal Processing Toolbox Communications System Toolbox DSP System Toolbox  Code generation for fminsearch optimization function and additional interpolation functions in MATLAB                                  | 4-2<br>4-2<br>4-2<br>4-2<br>4-3<br>4-3        |
| and Computer Vision System Toolbox functions  Image Processing Toolbox Computer Vision System Toolbox  Code generation for additional Signal Processing Toolbox, Communications System Toolbox, and DSP System Toolbox functions and System objects Signal Processing Toolbox Communications System Toolbox DSP System Toolbox  Code generation for fminsearch optimization function and additional interpolation functions in MATLAB Optimization Functions in MATLAB | 4-2<br>4-2<br>4-2<br>4-3<br>4-3<br>4-3<br>4-3 |

| Automatic C/C++ compiler setup                                                                     | 4-4          |
|----------------------------------------------------------------------------------------------------|--------------|
| Compile-time declaration of constant global variables                                              | 4-4          |
| Enhanced code generation support for switch statements.                                            | 4-5          |
| Code generation support for value classes with set.prop methods                                    | 4-5          |
| Code generation error for property that uses AbortSet attribute                                    | 4-6          |
| Independent configuration selections for standard math and code replacement libraries              | 4-6          |
| Restrictions on bit length for integer types in a coder.HardwareImplementation object              | 4-9          |
| Change in location of interface files in code generation report                                    | 4-9          |
| Compiler warnings in code generation report                                                        | 4-9          |
| Removal of date and time comment from generated code files                                         | 4-9          |
| Removal of two's complement guard from rtwtypes.h                                                  | 4-9          |
| Removal of TRUE and FALSE from rtwtypes.h                                                          | 4-10         |
| Change to default names for structure types generated from entry-point function inputs and outputs | 4-10         |
| Toolbox functions supported for code generation                                                    | 4-11         |
| Fixed-point conversion enhancements                                                                | 4-13         |
| Coder projects                                                                                     | 4-13         |
| Support for MATLAB classes                                                                         | 4-13<br>4-13 |
| Generated fixed-point code enhancements Fixed-point report for float-to-fixed conversion           | 4-13         |
| Check bug reports for issues and fixes                                                             | 4-15         |

| Code generation for Statistics Toolbox and Phased Array System Toolbox               | 5-2         |
|--------------------------------------------------------------------------------------|-------------|
| Toolbox functions supported for code generation                                      | 5-2         |
| parfor function for standalone code generation, enabling execution on multiple cores | 5-8         |
| Persistent variables in parfor-loops                                                 | 5-3         |
| Random number generator functions in parfor-loops                                    | 5-3         |
| External code integration using coder.ExternalDependency                             | 5-3         |
| Updating build information using coder.updateBuildInfo                               | 5-8         |
| Generation of simplified code using built-in C types                                 | <b>5-</b> 4 |
| Conversion of MATLAB expressions into C constants using coder.const                  | <b>5</b> -4 |
| Highlighting of constant function arguments in the compilation report                | <b>5</b> -4 |
| Code Generation Support for int64, uint64 data types                                 | <b>5-</b> 4 |
| C99 long long integer data type for code generation                                  | 5-5         |
| Change to passing structures by reference                                            | 5-5         |
| coder.runTest new syntax                                                             | 5-6         |
| coder.target syntax change                                                           | 5-6         |
| Changes for complex values with imaginary part equal to zero                         | 5-6         |
| Subfolder for code generation interface files                                        | 5-7         |

| Support for LCC compiler on Windows 64-bit machines | 5-7 |
|-----------------------------------------------------|-----|
| Fixed-Point conversion enhancements                 | 5-7 |
| Check bug reports for issues and fixes              | 5-9 |

# R2013a

| Automatic fixed-point conversion during code generation (with Fixed-Point Designer) | 6-2 |
|-------------------------------------------------------------------------------------|-----|
| File I/O function support                                                           | 6-2 |
| Support for nonpersistent handle objects                                            | 6-3 |
| Structures passed by reference to entry-point functions                             | 6-3 |
| Include custom C header files from MATLAB code                                      | 6-3 |
| Load from MAT-files                                                                 | 6-4 |
| coder.opaque function enhancements                                                  | 6-4 |
| Automatic regeneration of MEX functions in projects                                 | 6-4 |
| MEX function signatures include constant inputs                                     | 6-5 |
| Custom toolchain registration                                                       | 6-5 |
| Complex trigonometric functions                                                     | 6-6 |
| parfor function reduction improvements and $\boldsymbol{C}$ support $\dots$         | 6-6 |
| Support for integers in number theory functions                                     | 6-6 |
| Enhanced support for class property initial values                                  | 6-7 |
| Optimized generated code for x=[x c] when x is a vector                             | 6-8 |

| Default use of Basic Linear Algebra Subprograms (BLAS) libraries | 6-9  |
|------------------------------------------------------------------|------|
| Changes to compiler support                                      | 6-9  |
| New toolbox functions supported for code generation              | 6-9  |
| Functions being removed                                          | 6-11 |
| Check bug reports for issues and fixes                           | 6-12 |

# R2012b

| parfor function support for MEX code generation, enabling execution on multiple cores | 7-2 |
|---------------------------------------------------------------------------------------|-----|
| Code generation readiness tool                                                        | 7-2 |
| Reduced data copies and lightweight run-time checks for generated MEX functions       | 7-2 |
| Additional string function support for code generation                                | 7-2 |
| Visualization functions in generated MEX functions                                    | 7-3 |
| Input parameter type specification enhancements                                       | 7-3 |
| Project import and export capability                                                  | 7-4 |
| Package generated code in zip file for relocation                                     | 7-5 |
| Fixed-point instrumentation and data type proposals                                   | 7-5 |
| New toolbox functions supported for code generation                                   | 7-5 |
| New System objects supported for code generation                                      | 7-6 |
| Check bug reports for issues and fixes                                                | 7-8 |

| Code Generation for MATLAB Classes                               | 8-2   |
|------------------------------------------------------------------|-------|
| Dynamic Memory Allocation Based on Size                          | 8-2   |
| C/C++ Dynamic Library Generation                                 | 8-2   |
| Automatic Definition of Input Parameter Types                    | 8-2   |
| Verification of MEX Functions                                    | 8-3   |
| Enhanced Project Settings Dialog Box                             | 8-3   |
| Projects Infer Input Types from assert Statements in Source Code |       |
| Code Generation from MATLAB                                      | 8-4   |
| New Demo                                                         | 8-4   |
| Check bug reports for issues and fixes                           | 8-5   |
|                                                                  |       |
| R                                                                | 2011b |
|                                                                  |       |
| Support for Deletion of Rows and Columns from Matrices .         | 9-2   |
| Code Generation from MATLAB                                      | 9-2   |
| Check bug reports for issues and fixes                           | 9-3   |

| New User Interface for Managing Projects                                | 10-2<br>10-2                 |
|-------------------------------------------------------------------------|------------------------------|
| Migrating from Real-Time Workshop emlc Function New codegen Options     | 10-2<br>10-2<br>10-4<br>10-5 |
| Different Order                                                         | 10-5                         |
| New coder.Type Classes                                                  | 10-5                         |
| New coder Package Functions                                             | 10-6                         |
| Script to Upgrade MATLAB Code to Use MATLAB Coder<br>Syntax             | 10-6                         |
| Embedded MATLAB Now Called Code Generation from MATLAB                  | 10-6                         |
| MATLAB Coder Uses rtwTargetInfo.m to Register Target Function Libraries | 10-7                         |
| New Getting Started Tutorial Video                                      | 10-7                         |
| New Demos                                                               | 10-7                         |
| Functionality Being Removed in a Future Version                         | 10-8                         |
| Function Elements Being Removed in a Future Release                     | 10-8                         |
| Check bug reports for issues and fixes                                  | 10-10                        |

# R2015b

Version: 3.0

**New Features** 

**Bug Fixes** 

**Compatibility Considerations** 

# Cell Array Support: Generate C code from MATLAB code that uses cell arrays

In R2015b, you can generate code from MATLAB® code that uses cell arrays.

The code generation software classifies a cell array as *homogeneous* or *heterogeneous*. This classification determines how a cell array is represented in the generated C/C++ code. It also determines how you can use the cell array in MATLAB code from which you generate C/C++ code. See "Homogeneous vs. Heterogeneous Cell Arrays".

As long as you do not specify conflicting requirements, you can control whether a cell array is homogeneous or heterogeneous. See "Control Whether a Cell Array is Homogeneous or Heterogeneous".

When you use cell arrays in MATLAB code from which you generate C/C++ code, you must follow certain restrictions. See "Cell Array Requirements and Limitations for Code Generation".

# Faster MEX Functions for Linear Algebra: Generate MEX functions that take advantage of LAPACK

To improve the speed of the MEX generated for algorithms that call linear algebra functions, the generated MEX can now call LAPACK functions. If the input arrays for the linear algebra functions meet certain criteria, MATLAB Coder<sup>TM</sup> generates calls to relevant LAPACK functions.

LAPACK is a software library for numerical linear algebra. MATLAB uses this library in some linear algebra functions such as eig and svd. MATLAB Coder uses the LAPACK library that is included with MATLAB.

For information about the open source reference version, see LAPACK — Linear Algebra PACKage.

# Double-Precision to Single-Precision Conversion: Convert double-precision MATLAB code to single-precision C code

In R2015b, if you have a Fixed-Point Designer™ license, you can convert double-precision MATLAB code to single-precision MATLAB code or single-precision C code.

You can develop code for embedded hardware that requires single-precision code without changing your original MATLAB algorithm. You can verify the single-precision code using the same test files that you use for your original algorithm. When a double-precision operation cannot be removed, the code generation report highlights the MATLAB expression that results in that operation.

You can generate single-precision code in the following ways:

- Generate single-precision C code by using the MATLAB Coder app. See "Generate Single-Precision C Code Using the MATLAB Coder App".
- Generate single-precision C code by using codegen with the -singleC option. See "Generate Single-Precision C Code at the Command Line".
- Generate single-precision MATLAB code by using codegen with a coder.SingleConfig object. Optionally, you can generate single-precision C code from the single-precision MATLAB code. See "Generate Single-Precision MATLAB Code".

# Run-Time Checks in Standalone C Code: Detect and report run-time errors while testing generated standalone libraries and executables

In R2015b, generated standalone libraries and executables can detect and report runtime errors such as out-of-bounds array indexing. In previous releases, only generated MEX detected and reported run-time errors.

By default, run-time error detection is enabled for MEX. By default, run-time error detection is disabled for standalone libraries and executables.

To enable run-time error detection for standalone libraries and executables:

At the command line, use the code configuration property RuntimeChecks.

```
cfg = coder.config('lib'); % or 'dll' or 'exe'
cfg.RuntimeChecks = true;
codegen -config cfg myfunction
```

Using the MATLAB Coder app, in the project build settings, on the **Debugging** tab, select the **Generate run-time error checks** check box.

The generated libraries and executables use fprintf to write error messages to stderr and abort to terminate the application. If fprintf and abort are not available, you must provide them. Error messages are in English.

See "Run-Time Error Detection and Reporting in Standalone C/C++ Code" and "Generate Standalone Code That Detects and Reports Run-Time Errors".

# Multicore Capable Functions: Generate OpenMP-enabled C code from more than twenty MATLAB mathematics functions

For code generation, some MATLAB mathematics functions now use parfor to create loops that run in parallel on shared-memory multicore platforms. Loops that run in parallel can be faster than loops that run on a single thread.

Some functions use parfor when the number of elements warrants parallelism. These functions include interp1, interp2, interp3, and most functions in "Specialized Math in MATLAB". Some functions use parfor when they operate on columns and when the number of columns to process warrants parallelism. These functions include filter, median, mode, sort, std, and var.

If your compiler does not support the Open Multiprocessing (OpenMP) application interface, MATLAB Coder treats the parfor-loops as for-loops. In the generated code, the loop iterations run on a single thread. See http://www.mathworks.com/support/compilers/current release/.

### Image Processing Toolbox and Computer Vision System Toolbox Code Generation: Generate code for additional functions in these toolboxes

#### **Image Processing Toolbox**

| bwareaopen    | houghpeaks  | immse       | integralBoxFilter |
|---------------|-------------|-------------|-------------------|
| grayconnected | imabsdiff   | imresize    | psnr              |
| hough         | imcrop      | imrotate    |                   |
| houghlines    | imgaborfilt | imtranslate |                   |

See "Image Processing Toolbox" in "Functions and Objects Supported for C and C++ Code Generation — Category List".

#### Computer Vision System Toolbox

cameraPose

- detectCheckerboardPoints
- extractLBPFeatures
- generateCheckerboardPoints
- insertText
- opticalFlowFarneback

See "Computer Vision System Toolbox" in "Functions and Objects Supported for C and C ++ Code Generation — Category List".

# Statistics and Machine Learning Toolbox Code Generation: Generate code for kmeans and randsample

- kmeans
- randsample

See "Statistics and Machine Learning Toolbox" in "Functions and Objects Supported for C and C++ Code Generation — Category List".

### Simplified hardware specification in the MATLAB Coder app

In R2015b, redesigned dialog boxes simplify the way that you specify hardware settings on the **Generate Code** page and on the project build settings **Hardware** tab. The redesign consolidates hardware settings, supports use of installed hardware support packages for processor-in-the-loop (PIL) execution, and hides hardware implementation details until you want to see them. Use of hardware support packages and PIL execution with MATLAB Coder requires an Embedded Coder<sup>®</sup> license.

Here is the redesigned **Generate Code** page.

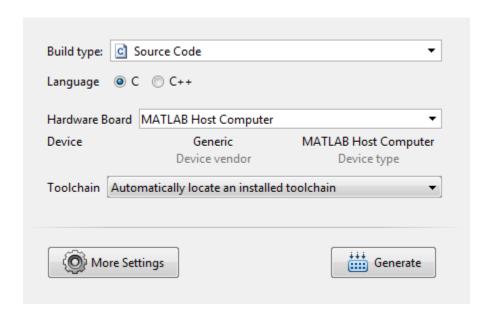

Here is the redesigned project build settings Hardware tab.

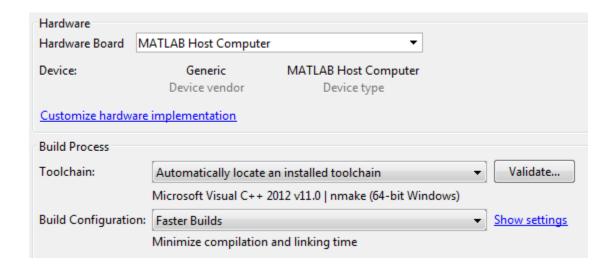

The changes include:

- Toolchain settings on the Generate Code page and on the project build settings Hardware tab replace the Toolchain tab.
- The **Standard math library** and **Code replacement library**, formerly on the **Hardware** tab, are now on the **Custom Code** tab.
- You can specify the Hardware board instead of the Device vendor and Device type. The app populates Device vendor and Device type based on the hardware board. To specify the hardware on which MATLAB is running, select MATLAB Host Computer. To specify the device vendor and type, select None Select device below.

If you have an Embedded Coder license, you can select a board for an installed hardware support package. For R2015b, the hardware support packages are:

- · Embedded Coder Support Package for BeagleBone Black Hardware
- Embedded Coder Support Package for ARM® Cortex®-A Processors

For information about using hardware support packages with MATLAB Coder, see the Embedded Coder release notes.

• On the **Hardware** tab, the app hides the hardware implementation details. To see or modify the hardware implementation details, click **Customize hardware implementation**. By default, the test and production hardware implementation settings are the same. The app shows only one set of settings. To display or modify the test and production hardware implementation settings separately, on the **All Settings** tab, under **Hardware**, set **Test hardware is the same as production hardware** to No.

### MATLAB Coder app user interface improvements

#### Improvements for manual type definition

Improvements for manual type definition include:

· Context menu options to specify array size.

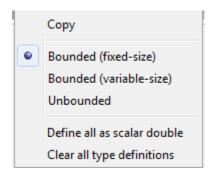

- Easier definition of structure types.
  - Use the + icon to add fields.
  - See the structure type name in the table of input variables.

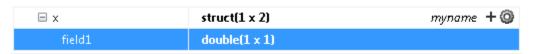

- Easier definition of embedded.fi types.
  - See the numerictype properties in the table of input variables.

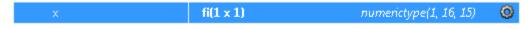

Use the icon to change the numerictype properties.

### Tab completion for specifying files

You can use tab completion to specify entry-point functions and test files.

### Compatibility between the app colors and MATLAB preferences

The app uses colors that are compatible with the **Desktop tool colors** preference in the MATLAB preferences. For information about MATLAB preferences, see "Preferences".

### Progress indicators for the Check for Run-Time Issues step

When you perform the **Check for Run-Time Issues** step, you can see progress indicators.

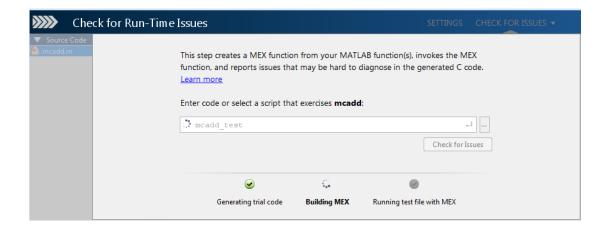

# Saving and restoring of workflow state between MATLAB Coder app sessions

In R2015b, when you complete the **Check for Run-Time Issues** or **Generate Code** steps and close the project, the MATLAB Coder app saves the step results. When you reopen the project, you do not have to repeat the step. You can continue from where you left off.

### Project reuse between MATLAB Coder and HDL Coder

In R2015b, you can open a MATLAB Coder project in the HDL Coder<sup>™</sup> app. You can open an HDL Coder project in the MATLAB Coder app. You must have an HDL Coder license to use the HDL Coder app. When you move between apps, the project settings for both apps are saved. For example, when you open a MATLAB Coder project in the HDL Coder app, the app uses the settings that are common to both apps. It saves the settings that it does not use so that if you open the project in the MATLAB Coder app, those settings are available.

To open a MATLAB Coder project as an HDL Coder project:

- In the MATLAB Coder app, click and select Reopen project as HDL Coder.
- In the HDL Coder app, click the **Open** tab and specify the project.

To open an HDL Coder project as a MATLAB Coder project:

- In the HDL Coder app, click and select Reopen in MATLAB Coder.
- In the MATLAB Coder app, click and select Open existing project.

## Code generation using freely available MinGW-w64 compiler

In R2015b, you can use the MinGW-w64 compiler from TDM-GCC to generate C/C++ MEX, libraries, and executables on a 64-bit Windows host. For installation instructions, see "Install MinGW-w64 Compiler".

When you generate code for C/C++ libraries and executables, you can specify a MinGW compiler toolchain. If you use the command-line workflow, set the Toolchain property in a code configuration object for a library or executable:

```
cfg = coder.config('lib')
cfg.Toolchain = 'MinGW64 v4.x | gmake (64-bit Windows)'
```

If you use the MATLAB Coder app, in the project build settings, on the **Hardware** tab, set **Toolchain** to MinGW64 v4.x | gmake (64-bit Windows).

# codegen debug option for libraries and executables

In R2015b, for lib, dll, and exe targets, you can use the -g option of the codegen command to enable the compiler debug mode. In previous releases, the -g option enabled the compiler debug mode for MEX targets only.

If you enable debug mode, the C compiler disables some optimizations. The compilation is faster, but the execution is slower.

## **Compatibility Considerations**

In R2015b, for lib, dll, and exe targets, the -g option enables the compiler debug mode. In previous releases, for lib, dll, and exe targets, codegen ignored the -g option. The compiler generated the same code as when you omitted the -g option.

### Code generation for additional MATLAB functions

#### **Data Types in MATLAB**

· cell

- fieldnames
- struct2cell

See "Data Types in MATLAB" in "Functions and Objects Supported for C and C++ Code Generation — Category List".

#### String Functions in MATLAB

- iscellstr
- strjoin

See "String Functions in MATLAB" in "Functions and Objects Supported for C and C++ Code Generation — Category List".

# Code generation for additional Communications System Toolbox, DSP System Toolbox, and Phased Array System Toolbox System objects

#### **Communications System Toolbox**

comm. Coarse Frequency Compensator

See "Communications System Toolbox" in "Functions and Objects Supported for C and C ++ Code Generation — Category List".

### DSP System Toolbox

- dsp.IIRHalfbandDecimator
- $\bullet \quad dsp. IIR Halfband Interpolator \\$
- dsp.AllpassFilter

See "DSP System Toolbox" in "Functions and Objects Supported for C and C++ Code Generation — Category List".

### **Phased Array System Toolbox**

- phased.TwoRayChannel
- phased.GCCEstimator
- phased.WidebandRadiator
- phased.SubbandMVDRBeamformer
- $\bullet \quad phased. Wideband Free Space$

#### · gccphat

See "Phased Array System Toolbox" in "Functions and Objects Supported for C and C++ Code Generation — Category List".

# Code generation for Robotics System Toolbox functions and System objects

See "Robotics System Toolbox" in "Functions and Objects Supported for C and C++ Code Generation — Category List".

# Code generation for System Identification Toolbox functions and System objects

See "System Identification Toolbox" in "Functions and Objects Supported for C and C++ Code Generation — Category List".

#### **Fixed-Point Conversion Enhancements**

#### Saving and restoring fixed-point conversion workflow state in the app

If you close a project before completing the fixed-point conversion process, the app saves your work. When you reopen the project, the app restores the state. You do not have to repeat the fixed-point conversion steps that you completed in a previous session. For example, suppose that you close the project after data type proposal. When you reopen the project, the app shows the results of the data type proposal and enables conversion. You can continue where you left off.

#### Reuse of MEX files during fixed-point conversion using the app

During fixed-point conversion, the app minimizes the number of times that it regenerates MEX files. The app rebuilds the MEX files only when required by changes in your code.

### Specification of additional fimath properties in app editor

You can control all fimath properties of variables in your code from within the app editor. To modify the fimath settings of a variable, select a variable and click **FIMATH** in the dialog box. You can alter the Rounding method, Overflow action, Product mode, and Sum mode properties. For more information on these properties, see fimath.

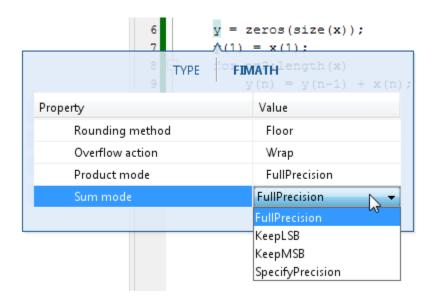

You can also modify these properties from the fixed-point conversion settings dialog box. To open the settings dialog box, on the **Convert to Fixed Point** page, click the **Settings** arrow

#### Improved management of comparison plots

During fixed-point conversion, the app docks plots that are generated during the testing phase of your fixed-point code into separate tabs of one figure window. Each tabbed figure represents one input or output variable and is labeled with the function, variable, word length, and a timestamp. Each tab contains three subplots. The plots use a time series-based plotting function to show the floating-point and fixed-point results and the difference between them.

Subsequent iterations are also plotted in the same figure window.

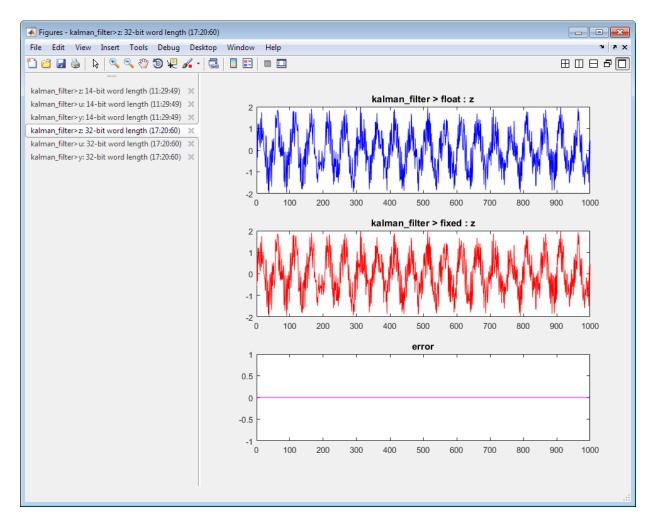

### Variable specializations

On the **Convert to Fixed Point** page of the app, in the **Variables** table, you can view variable specializations.

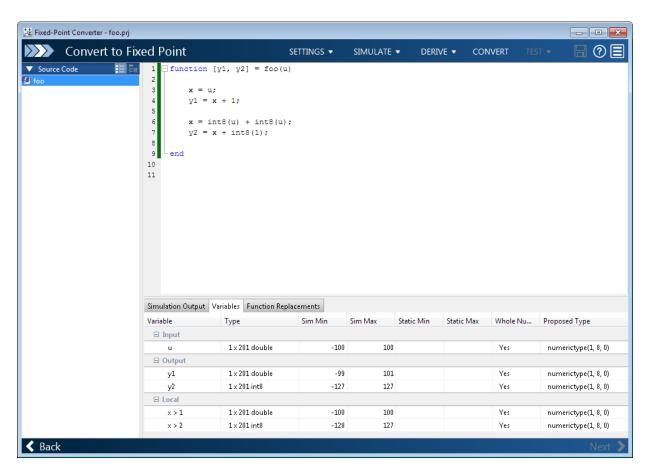

#### **Detection of multiword operations**

When an operation has an input or output larger than the largest word size of your processor, the generated code contains multiword operations. Multiword operations can be inefficient on hardware. The expensive fixed-point operations check now highlights expressions in your MATLAB code that can result in multiword operations in generated code.

# Check bug reports for issues and fixes

Software is inherently complex and is not free of errors. The output of a code generator might contain bugs, some of which are not detected by a compiler. MathWorks reports critical known bugs brought to its attention on its Bug Report system at www.mathworks.com/support/bugreports/. Use the Saved Searches and Watched Bugs tool with the search phrase "Incorrect Code Generation" to obtain a report of known bugs that produce code that might compile and execute, but still produce wrong answers.

The bug reports are an integral part of the documentation for each release. Examine periodically all bug reports for a release, as such reports may identify inconsistencies between the actual behavior of a release you are using and the behavior described in this documentation.

In addition to reviewing bug reports, you should implement a verification and validation strategy to identify potential bugs in your design, code, and tools.

# R2015a

Version: 2.8

**New Features** 

**Bug Fixes** 

**Compatibility Considerations** 

# Improved MATLAB Coder app with integrated editor and simplified workflow

In R2015a, the MATLAB Coder app has a new user interface for the code generation workflow.

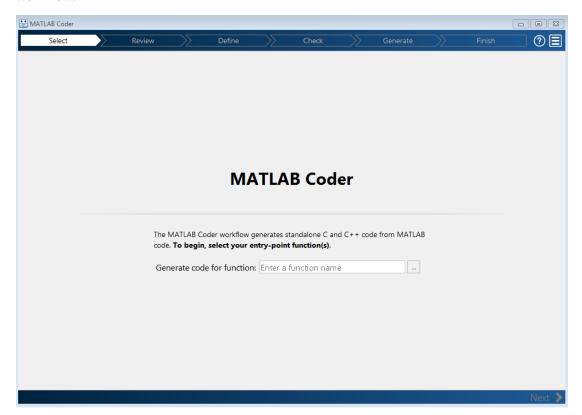

The improved app includes:

- Automatic checks for code generation readiness and run-time issues. The code generation readiness checks include identification of unsupported functions.
- · An integrated editor to fix issues in your MATLAB code without leaving the app.
- A project summary and access to generated files.
- Export of project settings in the form of a MATLAB script.
- · Help for each step and links to documentation for more information.

See C Code Generation Using the MATLAB Coder App.

# Generation of example C/C++ main for integration of generated code into an application

In R2015a, you can generate an example C/C++ main function when generating source code, a static library, a dynamic library, or an executable. You modify the example main function to meet the requirements of your application.

An example main function provides a template that helps you incorporate generated code into your application. The template shows how to initialize function input arguments to zero and call entry-point functions. Generating an example main function is especially useful when the code uses dynamic memory allocation for data. See Use an Example C Main in an Application.

By default, MATLAB Coder generates an example main function when generating source code, a static library, a dynamic library, or an executable.

To control generation of an example main function using the MATLAB Coder app:

- On the **Generate Code** page, to open the **Generate** dialog box, click the **Generate** arrow
- 2 In the Generate dialog box, set Build type to one of the following:
  - · Source Code
  - Static Library (.lib)
  - Dynamic Library (.dll)
  - · Executable (.exe)
- 3 Click More Settings.
- 4 On the All Settings tab, under Advanced, set Generate example main to one of the following:
  - · Do not generate an example main function
  - Generate, but do not compile, an example main function (default)
  - Generate and compile an example main function

To control generation of an example main function using the command-line interface:

1 Create a code configuration object for 'lib', 'dll', or 'exe'. For example:

```
cfg = coder.config('lib'); % or dll or exe
```

- **2** Set the **GenerateExampleMain** property to one of the following:
  - 'DoNotGenerate'
  - 'GenerateCodeOnly' (default)
  - 'GenerateCodeAndCompile'

For example:

cfg.GenerateExampleMain = 'GenerateCodeOnly';

### Better preservation of MATLAB variable names in generated code

To reduce memory usage, when possible, variables share names and memory in the generated code. In previous releases, this variable reuse optimization reused your variable names for other variables or replaced your variable names with the names of other variables. In R2015a, by default, this optimization preserves your variable names —it does not replace or reuse them. Other optimizations, however, can remove your variable names from the generated code. See Variable Reuse in Generated Code.

### **Compatibility Considerations**

If your MATLAB code uses large arrays or structures, in some cases, the extra memory to preserve your variable names can affect performance. To reduce memory usage, specify that the variable reuse optimization does not have to preserve variable names:

- Using a project, in the Project Settings dialog box, on the **All Settings** tab, set **Preserve variable names** to None.
- Using the command-line interface, set the configuration object property PreserveVariableNames to None.

See Reuse Large Arrays and Structures.

### More efficient generated code for logical indexing

Code generated for logical array indexing is faster and uses less memory than in previous releases. For example, the generated code for the following function is more efficient than in previous releases.

```
function x = foo(x,N)
assert(all(size(x) == [1 100]))
x(x>N) = N;
```

In R2015a, you do not have to replace x(x>N) = N with a for-loop to improve performance.

## Code generation for additional Image Processing Toolbox and Computer Vision System Toolbox functions

#### **Image Processing Toolbox**

- bweuler
- bwlabel
- bwperim
- · regionprops
- · watershed

See Image Processing in MATLAB.

#### **Computer Vision System Toolbox**

- cameraMatrix
- cameraParameters
- extrinsics
- opticalFlow
- opticalFlowHS
- opticalFlowLK
- opticalFlowLKDoG
- reconstructScene
- rectifyStereoImages
- stereoParameters
- · triangulate
- undistortImage

· vision.DeployableVideoPlayer on Mac platform.

In previous releases, vision.DeployableVideoPlayer supported code generation on  $\operatorname{Linux}^{\text{@}}$  and  $\operatorname{Windows}^{\text{@}}$  platforms. In R2015a, vision.DeployableVideoPlayer also supports code generation on a Mac platform.

See Computer Vision System Toolbox.

# Code generation for additional Communications System Toolbox, DSP System Toolbox, and Phased Array System Toolbox System objects

#### **Communications System Toolbox**

- comm.CarrierSynchronizer
- · comm.FMBroadcastDemodulator
- comm.FMBroadcastModulator
- comm.FMDemodulator
- comm.FMModulator
- comm.SymbolSynchronizer

See Communications System Toolbox.

#### **DSP System Toolbox**

- iirparameq
- · dsp.HighpassFilter
- · dsp.LowpassFilter

See DSP System Toolbox.

### Phased Array System Toolbox

- · pilotcalib
- phased.UCA
- phased.MFSKWaveform

See Phased Array System Toolbox

## Code generation for additional Statistics and Machine Learning Toolbox functions

- betafit
- betalike
- pca
- pearsrnd

See Statistics and Machine Learning Toolbox.

## Code generation for additional MATLAB functions

#### Linear Algebra

- bandwidth
- isbanded
- isdiag
- istril
- istriu
- lsqnonneg

See Linear Algebra in MATLAB.

#### Statistics in MATLAB

- · cummin
- · cummax

See Statistics in MATLAB

## Code generation for additional MATLAB function options

· dimension option for cumsum and cumprod

See Functions and Objects Supported for C and C++ Code Generation — Alphabetical List.

## Conversion from project to MATLAB script using MATLAB Coder app

In previous releases, to convert a project to a MATLAB script, you used the -tocode option of the coder command. In R2015a, you can also use the MATLAB Coder app to convert a project to a script. Before you convert a project to a script, complete the **Define** Input Types step.

To convert a project to a script using the MATLAB Coder app, on the workflow bar, click

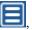

and then select Convert to script.

See Convert MATLAB Coder Project to MATLAB Script.

## Improved recognition of compile-time constants

In previous releases, the code generation software recognized that structure fields or array elements were constant only when all fields or elements were constant. In R2015a, in some cases, the software can recognize constant fields or constant elements even when some structure fields or array elements are not constant.

For example, consider the following code. Field s.a is constant and field s.b is not constant:

```
function y = create array(x)
s.a = 10;
s.b = x;
y = zeros(1, s.a);
```

In previous releases, the software did not recognize that field s.a was constant. In the generated code, if variable-sizing was enabled, y was a variable-size array. If variablesizing was disabled, the code generation software reported an error. In R2015a, the software recognizes that S.a is a constant. V is a static row vector with 10 elements.

As a result of this improvement, you can use individual assignments to assign constant values to structure fields. For example:

```
function y = mystruct(x)
s.a = 3;
s.b = 4;
y = zeros(s.a, s.b);
```

In previous releases, the software recognized the constants only if you defined the complete structure using the struct function: For example:

```
function y = mystruct(x)
s = struct('a', 3, 'b', 4);
y = zeros(s.a,s.b);
```

In some cases, the code generation software cannot recognize constant structure fields or array elements. See Code Generation for Constants in Structures and Arrays.

## **Compatibility Considerations**

The improved recognition of constant fields and elements can cause the following differences between code generated in R2015a and code generated in previous releases:

- A function output can be more specific in R2015a than it was in previous releases. An output that was complex in previous releases can be real in R2015a. An array output that was variable-size in previous releases can be fixed-size in R2015a.
- Some branches of code that are present in code generated using previous releases are eliminated from the generated code in R2015a.

## Improved emxArray interface function generation

When you generate code that uses variable-size data, MATLAB Coder exports functions that you can use to create and interact with emxArrays in your generated code. R2015a includes the following improvements to emxArray interface functions:

#### emxArray interface functions for variable-size arrays that external C/C++ functions use

When you use coder.ceval to call an external C/C++ function, MATLAB Coder generates emxArray interface functions for the variable-size arrays that the external function uses.

#### Functions to initialize output emxArrays and emxArrays in structure outputs

MATLAB Coder generates functions to initialize emxArrays that are outputs or emxArrays that are in structure outputs.

A function that creates an empty emxArray on the heap has a name of the form:

```
emxInitArray <baseType>
```

<baseType> is the type of the elements of the emxArray. The inputs to this function are
a pointer to an emxArray pointer and the number of dimensions. For example:

```
void emxInitArray real T(emxArray real T **pEmxArray, int numDimensions);
```

A function that creates empty emxArrays in a structure has a name of the form:

```
void emxInitArray_<structType>
```

<structType> is the type of the structure. The input to this function is a pointer to the
structure that contains the emxArrays. For example:

```
void emxInitArray_cstruct0_T(cstruct0_T *structure);
```

MATLAB Coder also generates functions that free the dynamic memory that the functions that create the emxArrays allocate. For example, the function that frees dynamic memory that emxInitArray real T allocates is:

```
void emxDestroyArray_real_T(emxArray_real_T *emxArray)
```

The function that frees dynamic memory that emxInitArray\_cstructO\_T allocates is:

```
void emxDestroyArray struct0 T(struct0 T *structure)
```

See C Code Interface for Arrays.

#### External definition of a structure that contains emxArrays

In previous releases, MATLAB Coder did not allow external definition of a structure that contained emxArrays. If you defined the structure in C code and declared it in an external header file, MATLAB Coder reported an error.

In R2015a, MATLAB Coder allows external definition of a structure that contains <code>emxArrays</code>. However, do not define the type of the <code>emxArray</code> in the external C code. MATLAB Coder defines the types of the <code>emxArrays</code> that a structure contains.

## Code generation for casts to and from types of variables declared using coder.opaque

For code generation, you can use the MATLAB cast function to cast a variable to or from a variable that is declared using coder.opaque. Use cast with coder.opaque only for numeric types.

To cast a variable declared by coder.opaque to a MATLAB type, you can use the B = cast(A, type) syntax. For example:

```
x = coder.opaque('size_t','0');
x1 = cast(x, 'int32');

You can also use the B = cast(A,'like',p) syntax. For example:
x = coder.opaque('size_t','0');
x1 = cast(x, 'like', int32(0));
```

To cast a MATLAB variable to the type of a variable declared by coder.opaque, you must use the B = cast(A, 'like',p) syntax. For example:

```
x = int32(12);
x1 = coder.opaque('size_t', '0');
x2 = cast(x, 'like', x1));
```

Use cast with coder.opaque to generate the correct data types for:

- Inputs to C/C++ functions that you call using coder.ceval.
- Variables that you assign to outputs from C/C++ functions that you call using coder.ceval.

Without this casting, it is possible to receive compiler warnings during code generation.

Consider this MATLAB code:

```
yt = coder.opaque('size_t', '42');
yt = coder.ceval('foo');
y = cast(yt, 'int32');
```

- coder.opaque declares that yt has C type size\_t.
- y = cast(yt, 'int32') converts yt to int32 and assigns the result to y.

Because y is a MATLAB numeric type, you can use y as you would normally use a variable in your MATLAB code.

The generated code looks like:

```
size_t yt= 42;
int32_T y;
y = (int32 T)yt;
```

It is possible that the explicit cast in the generated code prevents a compiler warning.

#### Generation of reentrant code without an Embedded Coder license

In previous releases, generation of reentrant code required an Embedded Coder license. In R2015a, you can generate reentrant code using MATLAB Coder without an Embedded Coder license.

See Reentrant Code.

## Code generation for parfor-loops with stack overflow

In previous releases, you could not generate code for parfor-loops that contained variables that did not fit on the stack. In R2015a, you can generate code for these parfor-loops. See Algorithm Acceleration Using Parallel for-Loops (parfor).

## Change in default value of the PassStructByReference code configuration object property

The PassStructByReference code configuration object property controls whether the codegen command generates pass by reference or pass by value structures for entrypoint input and output structures.

In previous releases, the default value of PassStructByReference was false. By default, codegen generated pass by value structures. This default behavior differed from the MATLAB Coder app default behavior. The app generated pass by reference structures.

In R2015a, the value of PassStructByReference is true. By default, codegen generates pass by reference structures. The default behavior now matches the default behavior of the MATLAB Coder app.

See Pass Structure Arguments by Reference or by Value.

## **Compatibility Considerations**

For an entry-point function with structure arguments, if the PassStructByReference property has the default value, codegen generates a different function signature in R2015a than in previous releases.

Here is an example of a function signature generated in R2015a using the codegen command with the PassStructByReference property set to the default value, true:

```
void my_struct_in(const structO_T *s, double y[4])
my struct in passes the input structure s by reference.
```

The signature for the same function generated in previous releases, using the codegen command with the PassStructByReference property set to the default value, false is:

```
void my_struct_in(const structO_T s, double y[4])
my struct in passes the input structure s by value.
```

To control whether codegen generates pass by reference or pass by value structures, set the PassStructByReference code configuration object property. For example, to generate pass by value structures:

```
cfg = coder.config('lib');
cfg.PassStructByReference = false;
```

## Change in GLOBALS variable in scripts generated from a project

A script generated from a MATLAB Coder project that uses global variables creates the variable GLOBALS. In previous releases, GLOBALS stored the types of global variables. The initial values of the global variables were specified directly in the codegen command. In R2015a, GLOBALS stores both the types and the initial values of global variables. The codegen command obtains the initial values from GLOBALS.

See Convert MATLAB Coder Project to MATLAB Script.

## Target build log display for command-line code generation when hyperlinks disabled

In previous releases, if hyperlinks were disabled, you could not access the code generation report to view compiler or linker messages in the target build log. In R2015a, when hyperlinks are disabled, you see the target build log in the Command Window.

If you use the -nojvm startup option when you start MATLAB, hyperlinks are disabled. See Commonly Used Startup Options.

For more information about the target build log, see View Target Build Information.

## Removal of instrumented MEX output type

You can no longer specify the output type Instrumented MEX.

## **Compatibility Considerations**

For manual fixed-point conversion, use the command-line workflow. This workflow uses the Fixed-Point Designer functions buildInstrumentedMex and showInstrumentationResults. See Manually Convert a Floating-Point MATLAB Algorithm to Fixed Point in the Fixed-Point Designer documentation.

## Truncation of long enumerated type value names that include the class name prefix

In previous releases, when the code generation software determined the length or uniqueness of a generated enumerated type value name, it ignored the class name prefix. If you specified that a generated enumerated type value name included the class name prefix, it is possible that the generated type value name:

- Exceeded the maximum identifier length that you specified.
- Was the same as another identifier.

In R2015a, if you specify that a generated enumerated type value name includes the class name prefix, the generated type value name:

- Does not exceed the maximum identifier length.
- · Is unique.

### **Compatibility Considerations**

For a long type value name that includes the class name prefix, the name generated in previous releases can be different from the name generated in R2015a. For example, consider the enumerated type:

```
classdef Colors < int32
  enumeration
    Red (1)
    Green678911234567892123456789312 (2)
  end</pre>
```

```
methods (Static)
     function p = addClassNameToEnumNames()
     p = true;
    end
end
```

Suppose that the maximum identifier length is the default value, 31. In previous releases, the generated name for the enumerated value Green678911234567892123456789312 was Colors\_Green678911234567892123456789312. The length of the name exceeded 31 characters. In R2015a, the truncated name is 31 characters. Assuming that the generated name does not clash with another name, the name in R2015a is Colors\_Green6789112345678921234. External code that uses the long name generated in the previous release cannot interface with the code generated in R2015a.

To resolve this issue, if possible, increase the maximum identifier length:

- At the command line, set MaxIdLength.
- In the MATLAB Coder app, in the project build settings, on the **Code Appearance** tab, set **Maximum identifier length**.

## Fixed-point conversion enhancements

#### Support for multiple entry-point functions

Fixed-point conversion now supports multiple entry-point functions. You can generate C/C++ library functions to integrate with larger applications.

### Support for global variables

You can now convert MATLAB algorithms that contain global variables to fixed-point code without modifying your MATLAB code.

#### Code coverage-based translation

During fixed-point conversion, MATLAB Coder now detects dead and constant folded code. It warns you if any parts of your code do not execute during the simulation of your test file. This detection can help you verify if your test file is testing the algorithm over the intended operating range. The software uses this code coverage information during the translation of your code from floating-point MATLAB code to fixed-point MATLAB

code. The software inserts inline comments in the fixed-point code to mark the dead and untranslated regions. It includes the code coverage information in the generated fixed-point conversion HTML report.

#### Generated fixed-point code enhancements

The generated fixed-point code now:

- Uses colon syntax for multi-output assignments, reducing the number of fi casts in the generated fixed-point code.
- Preserves the indentation and formatting of your original algorithm, improving the readability of the generated fixed-point code.

#### Automated fixed-point conversion of additional DSP System Toolbox objects

If you have a DSP System Toolbox<sup>TM</sup> license, you can now convert the following DSP System Toolbox System objects to fixed-point:

- · dsp.FIRDecimator
- · dsp.FIRInterpolator
- · dsp.FIRFilter, direct form and direct form transposed only
- dsp.LUFactor
- dsp.VariableFractionalDelay
- · dsp.Window

You can propose and apply data types for these System objects based on simulation range data. Using the MATLAB Coder app, during the conversion process, you can view simulation minimum and maximum values and proposed data types for these System objects. You can also view whole number information and histogram data. You cannot propose data types for these System objects based on static range data.

#### New interpolation method for generating lookup table MATLAB function replacements

The coder.approximation function now offers a 'Flat' interpolation method for generating lookup table MATLAB function replacements. This fully specified lookup table achieves high speeds by discarding the prelookup step and reducing the use of multipliers in the data path. This interpolation method is available from the command-line workflow, and in the **Function Replacements** tab of the Fixed-Point Conversion step.

## Check bug reports for issues and fixes

Software is inherently complex and is not free of errors. The output of a code generator might contain bugs, some of which are not detected by a compiler. MathWorks reports critical known bugs brought to its attention on its Bug Report system at www.mathworks.com/support/bugreports/. Use the Saved Searches and Watched Bugs tool with the search phrase "Incorrect Code Generation" to obtain a report of known bugs that produce code that might compile and execute, but still produce wrong answers.

The bug reports are an integral part of the documentation for each release. Examine periodically all bug reports for a release, as such reports may identify inconsistencies between the actual behavior of a release you are using and the behavior described in this documentation.

In addition to reviewing bug reports, you should implement a verification and validation strategy to identify potential bugs in your design, code, and tools.

## R2014b

Version: 2.7

**New Features** 

**Bug Fixes** 

**Compatibility Considerations** 

## Code generation for additional Image Processing Toolbox and Computer Vision System Toolbox functions

#### **Image Processing Toolbox**

| bwdist          | imadjust      | intlut      | ordfilt2   |
|-----------------|---------------|-------------|------------|
| bwtraceboundary | imclearborder | iptcheckmap | rgb2ycbcr  |
| fitgeotrans     | imlincomb     | medfilt2    | stretchlim |
| histeq          | imquantize    | multithresh | ycbcr2rgb  |

For the list of Image Processing Toolbox  $^{TM}$  functions supported for code generation, see Image Processing Toolbox.

#### **Computer Vision System Toolbox**

- bboxOverlapRatio
- selectStrongestBbox
- · vision.DeployableVideoPlayer on Linux

For the list of Computer Vision System Toolbox<sup>TM</sup> functions supported for code generation, see Computer Vision System Toolbox.

# Code generation for additional Communications System Toolbox and DSP System Toolbox functions and System objects

#### **Communications System Toolbox**

- igcoef2imbal
- iqimbal2coef
- comm.IQImbalanceCompensator

For the list of Communications System Toolbox $^{TM}$  functions supported for code generation, see Communications System Toolbox.

#### **DSP System Toolbox**

- dsp.CICCompensationDecimator
- $\bullet \quad dsp. CIC Compensation Interpolator\\$

- dsp.FarrowRateConverter
- · dsp.FilterCascade

You cannot generate code directly from this System object<sup>TM</sup>. You can use the generateFilteringCode method to generate a MATLAB function. You can generate C/C++ code from this MATLAB function.

- · dsp.FIRDecimator for transposed structure
- dsp.FIRHalfbandDecimator
- · dsp.FIRHalfbandInterpolator
- dsp.PeakToPeak
- dsp.PeakToRMS
- dsp.PhaseExtractor
- dsp.SampleRateConverter
- dsp.StateLevels

For the list of DSP System Toolbox functions and System objects supported for code generation, see DSP System Toolbox.

## Code generation for enumerated types based on built-in MATLAB integer types

In previous releases, enumeration types were based on int32. In R2014b, you can base an enumerated type on one of the following built-in MATLAB integer data types:

- int8
- uint8
- int16
- uint16
- int32

You can use the base type to control the size of the enumerated type in the generated code. You can choose a base type to:

- Represent an enumerated type as a fixed-size integer that is portable to different targets.
- · Reduce memory usage.

- · Interface to legacy code.
- Match company standards.

The base type determines the representation of the enumerated types in the generated C and C++ code. For the base type int32, the code generation software generates a C enumeration type. For example:

```
enum LEDcolor
{
    GREEN = 1,
    RED
};
```

typedef enum LEDcolor LEDcolor;

For the other base types, the code generation software generates a typedef statement for the enumerated type and #define statements for the enumerated values. For example:

```
typedef short LEDColor;
#define GREEN ((LEDColor)1)
#define RED((LEDColor)2)
```

See Enumerated Types Supported for Code Generation.

## Code generation for function handles in structures

You can now generate code for structures containing fields that are function handles. See Function Handle Definition for Code Generation.

### Change in enumerated type value names in generated code

In previous releases, by default, the enumerated type value name in the generated code included a class name prefix, for example, LEDcolor\_GREEN. In R2014b, by default, the generated enumerated type value name does not include the class name prefix. To generate enumerated type value names that include the class name prefix, in the enumerated type definition, modify the addClassNameToEnumNames method to return true instead of false:

```
classdef(Enumeration) LEDcolor < int32
  enumeration
    GREEN(1),</pre>
```

```
RED(2)
end

methods(Static)
   function y = addClassNameToEnumNames()
      y = true;
   end
end
end
```

See Control Names of Enumerated Type Values in Generated Code.

## **Compatibility Considerations**

The name of an enumerated type value in code generated using previous releases differs from the name generated using R2014b. If you have code that uses one of these names, modify the code to use the R2014b name or generate the name so that it matches the name from a previous release. If you want an enumerated type value name generated in R2014b to match the name from a previous release, in the enumerated types definition, modify the addClassNameToEnumNames method to return true instead of false.

## Code generation for ode23 and ode45 ordinary differential equation solvers

- ode23
- · ode45
- · odeget
- odeset

See Numerical Integration and Differentiation in MATLAB.

### Code generation for additional MATLAB functions

#### Data and File Management in MATLAB

- feof
- frewind

See Data and File Management in MATLAB.

#### Linear Algebra in MATLAB

- ishermitian
- issymmetric

See Linear Algebra in MATLAB.

#### String Functions in MATLAB

str2double

See String Functions in MATLAB.

## Code generation for additional MATLAB function options

- 'vector' and 'matrix' eigenvalue options for eig
- All output class options for sum and prod
- All output class options for mean except 'native' for integer types
- Multidimensional array support for flipud, fliplr, and rot90
- · Dimension to operate along option for circshift

See Functions and Objects Supported for C and C++ Code Generation — Alphabetical List.

## Collapsed list for inherited properties in code generation report

The code generation report displays inherited object properties on the **Variables** tab. In R2014b, the list of inherited properties is collapsed by default.

## Change in length of exported identifiers

In previous releases, the code generation software limited exported identifiers, such as entry-point function names or emxArray utility function names, to a maximum length defined by the maximum identifier length setting. If the truncation of identifiers resulted in different functions having identical names, the code generation failed. In R2014b, for exported identifiers, the code generation software uses the entire generated identifier, even if its length exceeds the maximum identifier length setting. If, however, the target C compiler has a maximum identifier length that is less than the length of the generated identifier, the target C compiler truncates the identifier.

## **Compatibility Considerations**

Unless the target C compiler has a maximum identifier length that equals the length of a truncated exported identifier from a previous release, the identifier from the previous release does not match the identifier that R2014b generates. For example, suppose the maximum identifier length setting has the default value 31 and the target C compiler has a maximum identifier length of 255. Suppose that in R2014b, the code generation software generates the function emxCreateWrapperND\_StructType\_123 for an unbounded variable-size structure array named StructType\_123. In previous releases, the same function had the truncated name emxCreateWrapperND\_StructType\_1. In this example, code that previously called emxCreateWrapperND\_StructType\_1 must now call emxCreateWrapperND StructType 123.

## Intel Performance Primitives (IPP) platform-specific code replacement libraries for cross-platform code generation

In R2014b, you can select an Intel® Performance Primitive (IPP) code replacement library for a specific platform. You can generate code for a platform that is different from the host platform that you use for code generation. The new code replacement libraries are:

- Intel IPP for x86-64 (Windows)
- Intel IPP/SSE with GNU99 extensions for x86-64 (Windows)
- Intel IPP for x86/Pentium (Windows)
- Intel IPP/SSE with GNU99 extensions for x86/Pentium (Windows)
- Intel IPP for x86-64 (Linux)
- Intel IPP/SSE with GNU99 extensions for x86-64 (Linux)

In a MATLAB Coder project that you create in R2014b, you can no longer select these libraries:

- Intel IPP
- Intel IPP/SSE with GNU99 extensions

If, however, you open a project from a previous release that specifies Intel IPP or Intel IPP/SSE with GNU99 extensions, the library selection is preserved and that library appears in the selection list.

See Choose a Code Replacement Library.

### Fixed-point conversion enhancements

## Conversion from project to MATLAB scripts for command-line fixed-point conversion and code generation

For a MATLAB Coder project that includes automated fixed-point conversion, you can use the -tocode option of the coder command to create a pair of scripts for fixed-point conversion and fixed-point code generation. You can use the scripts to repeat the project workflow in a command-line workflow. Before you convert the project to the scripts, you must complete the **Test Numerics** step of the fixed-point conversion process.

For example:

coder -tocode my fixpt proj -script myscript.m

This command generates two scripts:

- myscript.m contains the MATLAB commands to create a code configuration object and generate fixed-point C code from fixed-point MATLAB code. The code configuration object has the same settings as the project.
- myscriptsuffix.m contains the MATLAB commands to create a floating-point to fixed-point configuration object and generate fixed-point MATLAB code from the entry-point function. The floating-point to fixed-point configuration object has the same fixed-point conversion settings as the project. suffix is the generated fixed-point file name suffix specified by the project file.

If you do not specify the -script option, coder writes the scripts to the Command Window.

See Convert Fixed-Point Conversion Project to MATLAB Scripts.

#### Lookup table approximations for unsupported functions

The Fixed-Point Conversion tool now provides an option to generate lookup table approximations for continuous and stateless functions in your original MATLAB code. This capability is useful for handling functions that are not supported for fixed point. To replace a function with a generated lookup table, specify the function that you want to replace on the **Function Replacements** tab.

In the command-line workflow, use coder.approximation and the coder.FixptConfig configuration object addApproximation method.

See Replacing Functions Using Lookup Table Approximations.

#### **Enhanced plotting capabilities**

The Fixed-Point Conversion tool now provides additional plotting capabilities. You can use these plotting capabilities during the testing phase to compare the generated fixed-point versions of your algorithms to the original floating-point versions.

#### **Default plots**

The default comparison plots now plot vector and matrix data in addition to scalar data.

#### **Custom plotting functions**

You can now specify your own custom plotting function. The Fixed-Point Conversion tool calls the function and, for each variable, passes in the name of the variable and the function that uses it, and the results of the floating-point and fixed-point simulations. Your function should accept three inputs:

- · A structure that holds the name of the variable and the function that uses it.
- A cell array to hold the logged floating-point values for the variable.
- · A cell array to hold the logged values for the variable after fixed-point conversion.

For example, function customComparisonPlot(varInfo, floatVarVals, fixedPtVarVals).

To use a custom plot function, in the Fixed-Point Conversion tool, select **Advanced**, and then set **Custom plot function** to the name of your plot function.

In the command-line workflow, set the coder. FixptConfig configuration object PlotFunction property to the name of your plot function.

See Custom Plot Functions.

#### Integration with Simulation Data Inspector

You can now use the Simulation Data Inspector for comparison plots. The Simulation Data Inspector provides the capability to inspect and compare logged simulation data for multiple runs. You can import and export logged data, customize the organization of your logged data, and create reports.

In the Fixed-Point Conversion tool, select **Advanced** and then set **Plot with Simulation Data Inspector** to **Yes**. See Enable Plotting Using the Simulation Data Inspector.

When generating fixed-point code in the command-line workflow, set the coder. FixptConfig configuration object PlotWithSimulationDataInspector property to true.

Custom plotting functions take precedence over the Simulation Data Inspector. See Enable Plotting Using the Simulation Data Inspector.

## Automated fixed-point conversion for commonly used System objects in MATLAB including Biquad Filter, FIR Filter, and Rate converter

You can now convert the following DSP System Toolbox System objects to fixed point using the Fixed-Point Conversion tool.

- · dsp.BiquadFilter
- · dsp.FIRFilter, Direct Form only
- dsp.FIRRateConverter
- dsp.LowerTriangularSolver
- dsp.UpperTriangularSolver
- dsp.ArrayVectorAdder

You can propose and apply data types for these System objects based on simulation range data. During the conversion process, you can view simulation minimum and maximum values and proposed data types for these System objects. You can also view Whole Number information and histogram data. You cannot propose data types for these System objects based on static range data.

#### Additional fixed-point conversion command-line options

You can now use the **codegen** function with the -float2fixed option to convert floating point to fixed point based on derived ranges as well as simulation ranges. For more information, see coder.FixptConfig.

### Type proposal report

After running the Test Numerics step to verify the data type proposals, the tool provides a link to a type proposal report that shows the instrumentation results for the fixed-point simulation. This report includes:

- · The fixed-point code generated for each function in your original MATLAB algorithm
- · Fixed-point instrumentation results for each variable in these functions:
  - Simulation minimum value

- Simulation maximum value
- Proposed data type

#### Generated fixed-point code enhancements

The generated fixed-point code now:

- Avoids loss of range or precision in unsigned subtraction operations. When the result
  of the subtraction is negative, the conversion process promotes the left operand to a
  signed type.
- Handles multiplication of fixed-point variables by non fixed-point variables. In previous releases, the variable that did not have a fixed-point type had to be a constant.
- Avoids overflows when adding and subtracting non fixed-point variables and fixed-point variables.
- Avoids loss of range when concatenating arrays of fixed-point numbers using verteat and horzcat

If you concatenate matrices, the conversion tool uses the largest numerictype among the expressions of a row and casts the leftmost element to that type. This type is then used for the concatenated matrix to avoid loss of range.

- If the function that you are converting has a scalar input, and the mpower exponent input is not constant, the conversion tool sets fimath ProductMode to SpecifyPrecision in the generated code. With this setting, the output data type can be determined at compile time.
- Supports the following functions:
  - true(m,n)
  - false(m,n)
  - sub2ind
  - mode
  - rem
- Uses enhanced division replacement.

For more information, see Generated Fixed-Point Code.

The tool now numbers function specializations sequentially in the **Function** list. In the generated fixed-point code, the number of each fixed-point specialization matches the

number in the **Function** list which makes it easy to trace between the floating-point and fixed-point versions of your code. For example, the generated fixed-point function for the specialization of function foo named foo > 1 is named foo\_s1. For more information, see Specializations.

#### Highlighting of potential data type issues in generated HTML report

You now have the option to highlight potential data type issues in the generated HTML report. The report highlights MATLAB code that requires single-precision, double-precision, or expensive fixed-point operations. The expensive fixed-point operations check identifies optimization opportunities for fixed-point code. It highlights expressions in the MATLAB code that require cumbersome multiplication or division, or expensive rounding. The following example report highlights MATLAB code that requires expensive fixed-point operations.

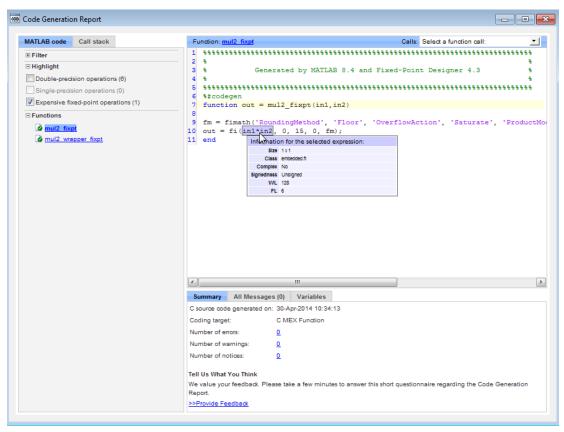

The checks for the data type issues are disabled by default.

To enable the checks in a project:

- 1 In the Fixed-Point Conversion Tool, click **Advanced** to view the advanced settings.
- 2 Set Highlight potential data type issues to Yes.

To enable the checks at the command-line interface:

1 Create a floating-point to fixed-point conversion configuration object:

```
fxptcfg = coder.config('fixpt');
```

2 Set the HighlightPotentialDataTypeIssues property to true:

```
fxptcfg.HighlightPotentialDataTypeIssues = true;
```

See Data Type Issues in Generated Code.

## Check bug reports for issues and fixes

Software is inherently complex and is not free of errors. The output of a code generator might contain bugs, some of which are not detected by a compiler. MathWorks reports critical known bugs brought to its attention on its Bug Report system at www.mathworks.com/support/bugreports/. Use the Saved Searches and Watched Bugs tool with the search phrase "Incorrect Code Generation" to obtain a report of known bugs that produce code that might compile and execute, but still produce wrong answers.

The bug reports are an integral part of the documentation for each release. Examine periodically all bug reports for a release, as such reports may identify inconsistencies between the actual behavior of a release you are using and the behavior described in this documentation.

In addition to reviewing bug reports, you should implement a verification and validation strategy to identify potential bugs in your design, code, and tools.

## R2014a

Version: 2.6

**New Features** 

**Bug Fixes** 

**Compatibility Considerations** 

## Code generation for additional Image Processing Toolbox and Computer Vision System Toolbox functions

#### **Image Processing Toolbox**

affine2d im2uint16 imhist bwpack im2uint8 imopen bwselect imbothat imref2d imclose imref3d bwunpack imdilate edge imtophat getrangefromclass imerode imwarp im2double imextendedmax mean2 im2int16 imextendedmin projective2d

im2single imfilter strel

See Image Processing Toolbox.

#### **Computer Vision System Toolbox**

- detectHarrisFeatures
- detectMinEigenFeatures
- estimateGeometricTransform

See Computer Vision System Toolbox.

## Code generation for additional Signal Processing Toolbox, Communications System Toolbox, and DSP System Toolbox functions and System objects

### **Signal Processing Toolbox**

- findpeaks
- db2pow
- · pow2db

See Signal Processing Toolbox.

#### **Communications System Toolbox**

- · comm.OFDMModulator
- · comm.OFDMDemodulator

See Communications System Toolbox.

#### **DSP System Toolbox**

| firhalfband | ifir                     | iirnotch                                     |
|-------------|--------------------------|----------------------------------------------|
| firlpnorm   | iircomb                  | iirpeak                                      |
| firminphase | iirgrpdelay              | tf2ca                                        |
| firnyquist  | iirlpnorm                | tf2cl                                        |
|             | firlpnorm<br>firminphase | firlpnorm iircomb<br>firminphase iirgrpdelay |

firgr firpr2chfb iirlpnormc dsp.DCBlocker

See DSP System Toolbox.

## Code generation for fminsearch optimization function and additional interpolation functions in MATLAB

#### **Optimization Functions in MATLAB**

- fminsearch
- optimget
- optimset

See Optimization Functions in MATLAB.

## Interpolation and Computational Geometry in MATLAB

- interp3
- mkpp
- pchip
- ppval
- spline
- unmkpp
- 'spline' and 'v5cubic' interpolation methods for interp1
- 'spline' and 'cubic' interpolation methods for interp2

See Interpolation and Computational Geometry in MATLAB.

## Conversion from project to MATLAB script for command-line code generation

Using the -tocode option of the coder command, you can convert a MATLAB Coder project to the equivalent MATLAB code in a MATLAB script. The script reproduces the project in a configuration object and runs the codegen command. With this capability, you can:

- Move from a project workflow to a command-line workflow.
- Save the project as a text file that you can share.

The following command converts the project named myproject to the script named myscript.m:

```
coder -tocode myproject -script myscript.m
```

If you omit the -script option, the coder command writes the script to the Command Window.

See Convert MATLAB Coder Project to MATLAB Script.

## Code generation for fread function

In R2014a, you can generate code for the fread function.

See Data and File Management in MATLAB.

## Automatic C/C++ compiler setup

Previously, you used mex -setup to set up a compiler for C/C++ code generation. In R2014a, the code generation software locates and uses a supported installed compiler. You can use mex -setup to change the default compiler. See Changing Default Compiler.

### Compile-time declaration of constant global variables

You can specify that a global variable is a compile-time constant. Use a constant global variable to:

- · Generate optimized code.
- Define the value of a constant without changing source code.

To declare a constant global variable in a MATLAB Coder project:

- 1 On the **Overview** tab, click **Add global**. Enter a name for the global variable.
- **2** Click the field to the right of the global variable name.
- 3 Select Define Constant Value.
- **4** Enter the value in the field to the right of the global variable name.

To declare a constant global variable at the command-line interface, use the -globals option along with the coder.Constant function.

In the following code, gConstant is a global variable with constant value 42.

```
cfg = coder.config('mex');
globals = {'gConstant', coder.Constant(42)};
codegen -config cfg myfunction -globals globals
```

See Define Constant Global Data.

### Enhanced code generation support for switch statements

Code generation now supports:

- Switch expressions and case expressions that are noninteger numbers, nonconstant strings, variable-size strings, or empty matrices
- · Case expressions with mixed types and sizes

If all case expressions are scalar integer values, the code generation software generates a C switch statement. If at run time, the switch value is not an integer, the code generation software generates an error.

When the case expressions contain noninteger or nonscalar values, the code generation software generates C if statements in place of a C switch statement.

### Code generation support for value classes with set.prop methods

In R2014a, you can generate code for value classes that have set.prop methods.

## Code generation error for property that uses AbortSet attribute

Previously, when the current and new property values were equal, the generated code set the property value and called the set property method regardless of the value of the AbortSet attribute. When the AbortSet attribute was true, the generated code behavior differed from the MATLAB behavior.

In R2014a, if your code has properties that use the AbortSet attribute, the code generation software generates an error.

## **Compatibility Considerations**

Previously, for code using the AbortSet attribute, code generation succeeded, but the behavior of the generated code was incorrect. Now, for the same code, code generation ends with an error. Remove the AbortSet attribute from your code and rewrite the code to explicitly compare the current and new property value.

## Independent configuration selections for standard math and code replacement libraries

In R2014a, you can independently select and configure standard math and code replacement libraries for C and C++ code generation.

- The language selection (C or C++) determines the available standard math libraries.
  - In a project, the **Language** setting on the **All Settings** tab determines options that are available for a new **Standard math library** setting on the **Hardware** tab.
  - In a code configuration object, the TargetLang parameter determines options that are available for a new TargetLangStandard parameter.
- Depending on the your language selection, the following options are available for the **Standard math library** setting in a project and for the **TargetLangStandard** parameter in a configuration object.

| Language | Standard Math Libraries (TargetLangStandard) |
|----------|----------------------------------------------|
| С        | C89/C90 (ANSI) – default                     |
|          | C99 (ISO)                                    |
| C++      | C89/C90 (ANSI) – default                     |

| Language | Standard Math Libraries (TargetLangStandard) |  |
|----------|----------------------------------------------|--|
|          | C99 (ISO)                                    |  |
|          | C++03 (ISO)                                  |  |

- The language selection and the standard math library selection determine the available code replacement libraries.
  - In a project, the Code replacement library setting on the Hardware tab lists
    available code replacement libraries. The MATLAB Coder software filters the list
    based on compatibility with the Language and Standard math library settings
    and the product licensing. For example, Embedded Coder offers more libraries and
    the ability to create and use custom code replacement libraries.
  - In a configuration object, the valid values for the CodeReplacementLibrary parameter depend on the values of the TargetLang and TargetLangStandard parameters and the product licensing.

## **Compatibility Considerations**

In R2014a, code replacement libraries provided by MathWorks® no longer include standard math libraries.

- When you open a project that was saved with an earlier version:
  - The Code replacement library setting remains the same unless previously set to C89/C90 (ANSI), C99 (ISO), C++ (ISO), Intel IPP (ANSI), or Intel IPP (ISO). In these cases, MATLAB Coder software sets Code replacement library to None or Intel IPP.
  - MATLAB Coder software sets the new **Standard math library** setting to a value based on the previous **Code replacement library** setting.

| If Code replacement library was set to:                                                                                           | Standard Math Library is set to:                     |
|----------------------------------------------------------------------------------------------------|------------------------------------------------------|
| C89/C90 (ANSI), C99 (ISO), or C++ (ISO)                                                                                           | C89/C90 (ANSI), C99 (ISO), C++03 (ISO), respectively |
| GNU99 (GNU), Intel IPP<br>(ISO),Intel IPP (GNU), ADI<br>TigerSHARC (Embedded Coder only), or<br>MULTI BF53x (Embedded Coder only) | C99 (ISO)                                            |

| If Code replacement library was set to:                                                                    | Standard Math Library is set to:                  |
|----------------------------------------------------------------------------------------------------|---------------------------------------------------|
| A custom library (Embedded Coder),<br>and the corresponding registration file<br>has been loaded in memory | A value based on the BaseTfl property setting     |
| Any other value                                                                                            | The default standard math library, C89/C90 (ANSI) |

- When you load a configuration object from a MAT file that was saved in an earlier version:
  - The CodeReplacementLibrary setting remains the same unless previously set to Intel IPP (ANSI) or Intel IPP (ISO). In these cases, MATLAB Coder software sets CodeReplacementLibrary to Intel IPP.
  - MATLAB Coder software sets the new TargetLangStandard setting to a value based on the previous CodeReplacementLibrary setting.

| If CodeReplacementLibrary was set to: | TargetLangStandard is set to:                     |
|---------------------------------------|---------------------------------------------------|
| Intel IPP (ANSI)                      | C89/C90 ANSI                                      |
| Intel IPP (ISO)                       | C99 (ISO)                                         |
| y .                                   | The default standard math library, C89/C90 (ANSI) |

 The generated code can differ from earlier versions if you use the default standard math library, C89/C90 (ANSI), with one of these code replacement libraries:

```
GNU99 (GNU)
Intel IPP (GNU)
ADI TigerSHARC (Embedded Coder only)
MULTI BF53x (Embedded Coder only)
```

To generate the same code as in earlier versions, change TargetLangStandard to C99 (ISO).

- After you open a project, if you select a code replacement library provided by MathWorks, the code generation software can produce different code than in previous versions, depending on the **Standard math library** setting. Verify generated code.
- If a script that you used in a previous version sets the configuration object CodeReplacementLibrary parameter, modify the script to use both the CodeReplacementLibrary and the TargetLangStandard parameters.

# Restrictions on bit length for integer types in a coder. Hardware Implementation object

In R2014a, the code generation software imposes restrictions on the bit length of integer types in a coder.HardwareImplementation object. For example, the value of ProdBitPerChar must be between 8 and 32 and less than or equal to ProdBitPerShort. If you set the bit length to an invalid value, the code generation software reports an error.

See coder.HardwareImplementation.

## Change in location of interface files in code generation report

The code generation software creates and uses interface files prefixed with \_coder. For MEX code generation, these files appear in the code generation report. Previously, these files appeared in the **Target Source Files** pane of the **C code** tab of the code generation report. They now appear in the **Interface Source Files** pane of the **C code** tab. The report is now consistent with the folder structure for generated files. Since R2013b, the interface files are in a subfolder named **interface**.

# Compiler warnings in code generation report

For MEX code generation, the code generation report now includes C and C++ compiler warning messages. If the code generation software detects compiler warnings, it generates a warning message in the **All Messages** tab. Compiler error and warning messages are highlighted in red on the **Target Build Log** tab.

See View Errors and Warnings in a Report.

# Removal of date and time comment from generated code files

Previously, generated code files contained a comment with the string C source code generated on followed by a date and time stamp. This comment no longer appears in the generated code files. If you have an Embedded Coder license, you can include the date and time stamp in custom file banners by using code generation template (CGT) files.

# Removal of two's complement guard from rtwtypes.h

rtwtypes.h no longer contains the following code:

```
#if ((SCHAR_MIN + 1) != -SCHAR_MAX)
#error "This code must be compiled using a 2's complement representation for signed integer values"
#endif
```

You must compile the code that is generated by the MATLAB Coder software on a target that uses a two's complement representation for signed integer values. The generated code does not verify that the target uses a two's complement representation for signed integer values.

## Removal of TRUE and FALSE from rtwtypes.h

When the target language is C, rtwtypes.h defines true and false. It no longer defines TRUE and FALSE.

# **Compatibility Considerations**

If you integrate code generated in R2014a with custom code that references TRUE or FALSE, modify your custom code in one of these ways:

- Define TRUE or FALSE in your custom code.
- Change TRUE and FALSE to true and false, respectively.
- Change TRUE and FALSE to 1U and 0U, respectively.

# Change to default names for structure types generated from entry-point function inputs and outputs

In previous releases, the code generation software used the same default naming convention for structure types generated from local variables and from entry-point function inputs and outputs. The software used struct\_T for the first generated structure type name, a\_struct\_T for the next name, b\_struct\_T for the next name, and so on.

In R2014a, the code generation software uses a different default naming convention for structure types generated from entry-point function inputs and outputs. The software uses <code>struct0\_T</code> for the first generated structure type name, <code>struct1\_T</code> for the next name, <code>struct2\_T</code> for the next name, and so on. With this new naming convention, you can more easily predict the structure type name in the generated code.

## **Compatibility Considerations**

If you have C or C++ code that uses default structure type names generated from an entry-point function in a previous release, and you generate the entry-point function in R2014a, you must rewrite the code to use the new structure type names. However, subsequent changes to your MATLAB code, such as adding a variable with a structure type, can change the default structure type names in the generated code. To avoid compatibility issues caused by changes to default names for structure types in generated code, specify structure type names using coder.cstructname.

# Toolbox functions supported for code generation

See Functions and Objects Supported for C and C++ Code Generation — Alphabetical List and Functions and Objects Supported for C and C++ Code Generation — Categorical List.

#### **Communications System Toolbox**

- · comm.OFDMModulator
- · comm.OFDMDemodulator

### **Computer Vision System Toolbox**

- detectHarrisFeatures
- detectMinEigenFeatures
- estimateGeometricTransform

### Data and File Management in MATLAB

fread

### **DSP System Toolbox**

| ca2tf             | firhalfband | ifir        | iirnotch      |
|-------------------|-------------|-------------|---------------|
| ${ m cl}2{ m tf}$ | firlpnorm   | iircomb     | iirpeak       |
| firceqrip         | firminphase | iirgrpdelay | tf2ca         |
| fireqint          | firnyquist  | iirlpnorm   | tf2cl         |
| firgr             | firpr2chfb  | iirlpnormc  | dsp.DCBlocker |

### **Image Processing Toolbox**

| affine2d          | im2uint16     | imhist   |
|-------------------|---------------|----------|
| bwpack            | im2uint8      | imopen   |
| bwselect          | imbothat      | imref2d  |
| bwunpack          | imclose       | imref3d  |
| edge              | imdilate      | imtophat |
| getrangefromclass | imerode       | imwarp   |
| im2double         | imextendedmax | mean2    |
|                   |               |          |

im2int16 imextendedmin projective2d

im2single imfilter strel

### Interpolation and Computational Geometry in MATLAB

- interp2
- interp3
- mkpp
- · pchip
- ppval
- polyarea
- · rectint
- spline
- unmkpp

### Matrices and Arrays in MATLAB

flip

### **Optimization Functions in MATLAB**

- fminsearch
- optimget
- optimset

### **Polynomials in MATLAB**

• polyder

- polyint
- · polyvalm

#### **Signal Processing Toolbox**

- findpeaks
- db2pow
- · pow2db

## **Fixed-point conversion enhancements**

These capabilities require a Fixed-Point Designer license.

### Overflow detection with scaled double data types in MATLAB Coder projects

The MATLAB Coder Fixed-Point Conversion tool now provides the capability to detect overflows. At the numerical testing stage in the conversion process, the tool simulates the fixed-point code using scaled doubles. It then reports which expressions in the generated code produce values that would overflow the fixed-point data type. For more information, see Detect Overflows Using the Fixed-Point Conversion Tool and Detecting Overflows.

You can also detect overflows when using the codegen function. For more information, see coder.FixptConfig and Detect Overflows at the Command Line.

### **Support for MATLAB classes**

You can now use the MATLAB Coder Fixed-Point Conversion tool to convert floating-point MATLAB code that uses MATLAB classes. For more information, see Fixed-Point Code for MATLAB Classes.

### Generated fixed-point code enhancements

The generated fixed-point code now:

- Uses subscripted assignment (the colon(:) operator). This enhancement produces concise code that is more readable.
- Has better code for constant expressions. In previous releases, multiple parts of an
  expression were quantized to fixed point. The final value of the expression was less
  accurate and the code was less readable. Now, constant expressions are quantized
  only once at the end of the evaluation. This new behavior results in more accurate
  results and more readable code.

For more informations, see Generated Fixed-Point Code.

### Fixed-point report for float-to-fixed conversion

In R2014a, when you convert floating-point MATLAB code to fixed-point C or C++ code, the code generation software generates a fixed-point report in HTML format. For the variables in your MATLAB code, the report provides the proposed fixed-point types and the simulation or derived ranges used to propose those types. For a function my\_fcn and code generation output folder out\_folder, the location of the report is out\_folder/my\_fcn/fixpt/my\_fcn\_fixpt\_Report.html. If you do not specify out\_folder in the project settings or as an option of the codegen command, the default output folder is codegen.

# Check bug reports for issues and fixes

Software is inherently complex and is not free of errors. The output of a code generator might contain bugs, some of which are not detected by a compiler. MathWorks reports critical known bugs brought to its attention on its Bug Report system at www.mathworks.com/support/bugreports/. Use the Saved Searches and Watched Bugs tool with the search phrase "Incorrect Code Generation" to obtain a report of known bugs that produce code that might compile and execute, but still produce wrong answers.

The bug reports are an integral part of the documentation for each release. Examine periodically all bug reports for a release, as such reports may identify inconsistencies between the actual behavior of a release you are using and the behavior described in this documentation.

In addition to reviewing bug reports, you should implement a verification and validation strategy to identify potential bugs in your design, code, and tools.

# R2013b

Version: 2.5

**New Features** 

**Bug Fixes** 

**Compatibility Considerations** 

# Code generation for Statistics Toolbox and Phased Array System Toolbox

Code generation now supports more than 100 Statistics Toolbox<sup>TM</sup> functions. For implementation details, see Statistics Toolbox Functions.

Code generation now supports most of the Phased Array System Toolbox™ functions and System objects. For implementation details, see Phased Array System Toolbox Functions and Phased Array System Toolbox System Objects.

# Toolbox functions supported for code generation

For implementation details, see Functions Supported for C/C++ Code Generation — Alphabetical List.

#### **Data Type Functions**

narginchk

### **Programming Utilities**

· mfilename

### **Specialized Math**

psi

### **Computer Vision System Toolbox Classes and Functions**

- extractFeatures
- detectSURFFeatures
- disparity
- · detectMSERFeatures
- detectFASTFeatures
- vision.CascadeObjectDetector
- vision.PointTracker
- vision.PeopleDetector
- cornerPoints
- · MSERRegions
- SURFPoints

# parfor function for standalone code generation, enabling execution on multiple cores

You can use MATLAB Coder software to generate standalone C/C++ code from MATLAB code that contains parfor-loops. The code generation software uses the Open Multi-Processing (OpenMP) application interface to generate C/C++ code that runs in parallel on multiple cores on the target hardware.

For more information, see parfor and Accelerate MATLAB Algorithms That Use Parallel for-loops (parfor).

## Persistent variables in parfor-loops

You can now generate code from parallel algorithms that use persistent variables.

For more information, see parfor.

## Random number generator functions in parfor-loops

You can now generate code from parallel algorithms that use the random number generators rand, randn, randi, randperm, and rng.

For more information, see parfor.

# External code integration using coder. External Dependency

You can define the interface to external code using the new coder.ExternalDependency class. Methods of this class update the compile and build information required to integrate the external code with MATLAB code. In your MATLAB code, you can call the external code without needing to update build information. See coder.ExternalDependency.

## Updating build information using coder.updateBuildInfo

You can use the new function coder.updateBuildInfo to update build information. For example:

coder.updateBuildInfo('addLinkFlags','/STACK:1000000'); adds a stack size option to the linker command line. See coder.updateBuildInfo.

## Generation of simplified code using built-in C types

By default, MATLAB Coder now uses built-in C types in the generated code. You have the option to use predefined types from rtwtypes.h. To control the data type in the generated code:

- In a project, on the Project Settings dialog box Code Appearance tab, use the Data Type Replacement setting.
- At the command line, use the configuration object parameter DataTypeReplacement.

The built-in C type that the code generation software uses depends on the target hardware.

For more information, see Specify Data Type Used in Generated Code.

## **Compatibility Considerations**

If you use the default configuration or project settings, the generated code has built-in C types such as double or char. Code generated prior to R2013b has predefined types from rtwtypes.h, such as real\_T or int32\_T.

## Conversion of MATLAB expressions into C constants using coder.const

You can use the new function coder.const to convert expressions and function calls to constants at compile time. See coder.const and Constant Folding.

### Highlighting of constant function arguments in the compilation report

The compilation report now highlights constant function arguments and displays them in a distinct color. You can display the constant argument data type and value by placing the cursor over the highlighted argument. You can export the constant argument value to the base workspace where you can display detailed information about the argument.

For more information, see Viewing Variables in Your MATLAB Code.

## Code Generation Support for int64, uint64 data types

You can now use int64 and uint64 data types for code generation.

# C99 long long integer data type for code generation

If your target hardware and compiler support the C99 long long integer data type, you can use this data type for code generation. Using long long results in more efficient generated code that contains fewer cumbersome operations and multiword helper functions. To specify the long long data type for code generation:

- In a project, on the Project Settings dialog box **Hardware** tab, use the following production and test hardware settings:
  - Enable long long: Specify that your C compiler supports the long long data type. Set to Yes to enable Sizes: long long.
  - Sizes: long long: Describe length in bits of the C long long data type supported by the hardware.
- At the command line, use the following hardware implementation configuration object parameters:
  - ProdLongLongMode: Specify that your C compiler supports the long long data type. Set to true to enable ProdBitPerLongLong.
  - ProdBitPerLongLong: Describes the length in bits of the C long long data type supported by the production hardware.
  - TargetLongLongMode: Specifies whether your C compiler supports the long long data type. Set to true to enable TargetBitPerLongLong.
  - TargetBitPerLongLong: Describes the length in bits of the C long long data type supported by the test hardware.

For more information, see the class reference information for coder. Hardware Implementation.

### Change to passing structures by reference

In R2013b, the option to pass structures by reference to entry-point functions in the generated code applies to function outputs and function inputs. In R2013a, this option applied only to inputs to entry-point functions.

## **Compatibility Considerations**

If you select the pass structures by reference option, and a MATLAB entry-point function has a single output that is a structure, the generated C function signature in R2013b

differs from the signature in R2013a. In R2013a, the generated C function returns the output structure. In R2013b, the output structure is a pass by reference function parameter.

If you have code that calls one of these functions generated in R2013a, and then you generate the function in R2013b, you must change the call to the function. For example, suppose S is a structure in the following MATLAB function foo.

```
function S = foo()
If you generate this function in R2013a, you call the function this way:
S = foo();
If you generate this function in R2013b, you call the function this way:
foo(\&S);
```

### coder.runTest new syntax

Use the syntax coder.runTest(test\_fcn, MEX\_name\_ext) to run test\_fcn replacing calls to entry-point functions with calls to the corresponding MEX functions in the MEX file named MEX\_name\_ext. MEX\_name\_ext includes the platform-specific file extension. See coder.runTest.

## coder.target syntax change

```
The new syntax for coder.target is:
```

```
tf = coder.target('target')
For example, coder.target('MATLAB') returns true when code is running in
MATLAB. See coder.target.
```

You can use the old syntax, but consider changing to the new syntax. The old syntax will be removed in a future release.

# Changes for complex values with imaginary part equal to zero

In R2013b, complex values with an imaginary part equal to zero become real when:

They are returned by a MEX function.

• They are passed to an extrinsic function.

See Expressions With Complex Operands Yield Complex Results.

## **Compatibility Considerations**

MEX functions generated in R2013b return a real value when a complex result has an imaginary part equal to zero. MEX functions generated prior to R2013b return a complex value when a complex result has an imaginary part equal to zero.

In R2013b, complex values with imaginary part equal to zero become real when passed to an extrinsic function. In previous releases, they remain complex.

# Subfolder for code generation interface files

Previously, interface files for MEX code generation appeared in the code generation output folder. In R2013b, these interface files have the prefix \_coder, appear in a subfolder named interface, and appear for all code generation output types.

## Support for LCC compiler on Windows 64-bit machines

The LCC-win64 compiler is shipping with MATLAB Coder for Microsoft<sup>®</sup> Windows 64-bit machines. For Windows 64-bit machines that do not have a third-party compiler installed, MEX code generation uses LCC by default.

You cannot use LCC for code generation of C/C++ static libraries, C/C++ dynamic libraries, or C/C++ executables. For these output types, you must install a compiler. See http://www.mathworks.com/support/compilers/current release/.

### **Fixed-Point conversion enhancements**

These capabilities require a Fixed-Point Designer license.

### Fixed-Point conversion option for codegen

You can now convert floating-point MATLAB code to fixed-point code, and then generate C/C++ code at the command line using the option -float2fixed with the codegen command. See codegen and Convert Floating-Point MATLAB Code to Fixed-Point C Code Using codegen.

#### Fixed-point conversion using derived ranges on Mac platforms

You can now convert floating-point MATLAB code to fixed-point C code using the Fixed-Point Conversion tool in MATLAB Coder projects on Mac platforms.

For more information, see Automated Fixed-Point Conversion and Propose Fixed-Point Data Types Based on Derived Ranges.

#### Derived ranges for complex variables in MATLAB Coder projects

Using the Fixed-Point Conversion tool in MATLAB Coder projects, you can derive ranges for complex variables. For more information, see Propose Fixed-Point Data Types Based on Derived Ranges

#### Fixed-point conversion workflow supports designs that use enumerated types

Using the Fixed-Point Conversion tool in MATLAB Coder projects, you can propose data types for enumerated data types using derived and simulation ranges.

For more information, see Propose Fixed-Point Data Types Based on Derived Ranges and Propose Fixed-Point Data Types Based on Simulation Ranges.

### Fixed-point conversion of variable-size data using simulation ranges

Using the Fixed-Point Conversion tool in MATLAB Coder projects, you can propose data types for variable-size data using simulation ranges.

For more information, see Propose Fixed-Point Data Types Based on Simulation Ranges.

### Fixed-point conversion test file coverage results

The Fixed-Point Conversion tool now provides test file coverage results. After simulating your design using a test file, the tool provides an indication of how often the code is executed. If you run multiple test files at once, the tool provides the cumulative coverage. This information helps you determine the completeness of your test files and verify that they are exercising the full operating range of your algorithm. The completeness of the test file directly affects the quality of the proposed fixed-point types.

For more information, see Code Coverage.

# Check bug reports for issues and fixes

Software is inherently complex and is not free of errors. The output of a code generator might contain bugs, some of which are not detected by a compiler. MathWorks reports critical known bugs brought to its attention on its Bug Report system at www.mathworks.com/support/bugreports/. Use the Saved Searches and Watched Bugs tool with the search phrase "Incorrect Code Generation" to obtain a report of known bugs that produce code that might compile and execute, but still produce wrong answers.

The bug reports are an integral part of the documentation for each release. Examine periodically all bug reports for a release, as such reports may identify inconsistencies between the actual behavior of a release you are using and the behavior described in this documentation.

In addition to reviewing bug reports, you should implement a verification and validation strategy to identify potential bugs in your design, code, and tools.

# R2013a

Version: 2.4

**New Features** 

**Bug Fixes** 

**Compatibility Considerations** 

# Automatic fixed-point conversion during code generation (with Fixed-Point Designer)

You can now convert floating-point MATLAB code to fixed-point C code using the fixed-point conversion capability in MATLAB Coder projects. You can choose to propose data types based on simulation range data, static range data, or both.

**Note:** You must have a Fixed-Point Designer license.

During fixed-point conversion, you can:

- · Propose fraction lengths based on default word lengths.
- Propose word lengths based on default fraction lengths.
- Optimize whole numbers.
- Specify safety margins for simulation min/max data.
- Validate that you can build your project with the proposed data types.
- Test numerics by running the test file with the fixed-point types applied.
- View a histogram of bits used by each variable.

For more information, see Propose Fixed-Point Data Types Based on Simulation Ranges and Propose Fixed-Point Data Types Based on Derived Ranges.

# File I/O function support

The following file I/O functions are now supported for code generation:

- fclose
- fopen
- fprintf

To view implementation details, see Functions Supported for Code Generation — Alphabetical List.

## Support for nonpersistent handle objects

You can now generate code for local variables that contain references to handle objects or System objects. In previous releases, generating code for these objects was limited to objects assigned to persistent variables.

## Structures passed by reference to entry-point functions

You can now specify to pass structures by reference to entry-point functions in the generated code. This optimization is available for standalone code generation only; it is not available for MEX functions. Passing structures by reference reduces the number of copies at entry-point function boundaries in your generated code. It does not affect how structures are passed to functions other than entry-point functions.

To pass structures by reference:

- In a project, on the Project Settings dialog box **All Settings** tab, under **Advanced**, set **Pass structures by reference to entry-point functions** to Yes.
- At the command line, create a code generation configuration object and set the PassStructByReference parameter to true. For example:

```
cfg = coder.config('lib');
cfg.PassStructByReference=true;
```

### Include custom C header files from MATLAB code

The coder.cinclude function allows you to specify in your MATLAB code which custom C header files to include in the generated C code. Each header file that you specify using coder.cinclude is included in every C/C++ file generated from your MATLAB code. You can specify whether the #include statement uses double quotes for application header files or angle brackets for system header files in the generated code.

For example, the following code for function foo specifies to include the application header file mystruct.h in the generated code using double quotes.

```
function y = foo(x1, x2)
%#codegen
coder.cinclude('mystruct.h');
```

For more information, see coder.cinclude.

### Load from MAT-files

MATLAB Coder now supports a subset of the load function for loading run-time values from a MAT-file while running a MEX function. It also provides a new function, coder.load, for loading compile-time constants when generating MEX or standalone code. This support facilitates code generation from MATLAB code that uses load to load constants into a function. You no longer have to manually type in constants that were stored in a MAT-file.

To view implementation details for the load function, see Functions Supported for Code Generation — Alphabetical List.

For more information, see coder.load.

## coder.opaque function enhancements

When you use coder.opaque to declare a variable in the generated C code, you can now also specify the header file that defines the type of the variable. Specifying the location of the header file helps to avoid compilation errors because the MATLAB Coder software can find the type definition more easily.

You can now compare coder.opaque variables of the same type. This capability helps you verify, for example, whether an fopen command succeeded.

```
null = coder.opaque('FILE*','NULL','HeaderFile','stdio.h');
ftmp = null;
ftmp = coder.ceval('fopen',fname,permission);
if ftmp == null
  % Error - file open failed
end
```

For more information, see coder.opaque.

## Automatic regeneration of MEX functions in projects

When you run a test file from a MATLAB Coder project to verify the behavior of the generated MEX function, the project now detects when to rebuild the MEX function. MATLAB Coder rebuilds the MEX function only if you have modified the original

MATLAB algorithm since the previous build, saving you time during the verification phase.

### MEX function signatures include constant inputs

When you generate a MEX function for a MATLAB function that takes constant inputs, by default, the MEX function signature now contains the constant inputs. If you are verifying your MEX function in a project, this behavior allows you to use the same test file to run the original MATLAB algorithm and the MEX function.

## **Compatibility Considerations**

In previous releases, MATLAB Coder removed the constants from the MEX function signature. To use these existing scripts with MEX functions generated using R2013a software, do one of the following:

- · Update the scripts so that they no longer remove the constants.
- Configure MATLAB Coder to remove the constant values from the MEX function signature.

To configure MATLAB Coder to remove the constant values:

- In a project, on the Project Settings dialog box **All Settings** tab, under **Advanced**, set **Constant Inputs** to Remove from MEX signature.
- At the command line, create a code generation configuration object, and, set the ConstantInputs parameter to 'Remove'. For example:

```
cfg = coder.config;
cfg.ConstantInputs='Remove';
```

## **Custom toolchain registration**

MATLAB Coder software enables you to register third-party software build tools for creating executables and libraries.

- The software automatically detects supported tool chains on your system.
- · You can manage and customize multiple tool chain definitions.
- Before generating code, you can select any one of the definitions using a drop-down list.

• The software generates simplified makefiles for improved readability.

For more information:

- See Custom Toolchain Registration.
- · See the Adding a Custom Toolchain example.

## **Compatibility Considerations**

If you open a MATLAB Coder project or use a code generation configuration object from R2012b, the current version of MATLAB Coder software automatically tries to use the toolchain approach. If an existing project or configuration object does not use default target makefile settings, MATLAB Coder might not be able to upgrade to use a toolchain approach and will emit a warning. For more information, see Project or Configuration is Using the Template Makefile.

# **Complex trigonometric functions**

Code generation support has been added for complex acosD, acotD, acscD, asecD, asinD, atanD, cosD, cscD, cotD, secD, sinD, and tanD functions.

## parfor function reduction improvements and C support

When generating MEX functions for parfor-loops, you can now use intersect and union as reduction functions, and the following reductions are now supported:

- Concatenations
- Arrays
- Function handles

By default, when MATLAB Coder generates a MEX function for MATLAB code that contains a parfor-loop, MATLAB Coder no longer requires C++ and now honors the target language setting.

## Support for integers in number theory functions

Code generation supports integer inputs for the following number theory functions:

cumprod

- cumsum
- factor
- · factorial
- gcd
- isprime
- lcm
- median
- mode
- nchoosek
- nextpow2
- primes
- · prod

To view implementation details, see Functions Supported for Code Generation — Alphabetical List.

# Enhanced support for class property initial values

If you initialize a class property, you can now assign a different type to the property when you use the class. For example, class foo has a property prop1 of type double.

```
classdef foo %#codegen
  properties
    prop1= 0;
  end
  methods
    ...
  end
end
Function bar assigns a different type to prop1.

fumction bar %#codegen
  f=foo;
  f.prop1=single(0);
    ...
```

In R2013a, MATLAB Coder ignores the initial property definition and uses the reassigned type. In previous releases, MATLAB Coder did not support this reassignment and code generation failed.

# **Compatibility Considerations**

In previous releases, if the reassigned property had the same type as the initial value but a different size, the property became variable-size in the generated code. In R2013a, MATLAB Coder uses the size of the reassigned property, and the size is fixed. If you have existing MATLAB code that relies on the property being variable-size, you cannot generate code for this code in R2013a. To fix this issue, do not initialize the property in the property definition block.

For example, you can no longer generate code for the following function bar.

Class foo has a property prop1 which is a scalar double.

```
classdef foo %#codegen
  properties
    prop1= 0;
  end
  methods
    ...
  end
end
Function bar changes the size of prop1.

fumction bar %#codegen
  f=foo;
  f.prop1=[1 2 3];
  % Use f
  disp(f.prop1);
  f.prop1=[1 2 3 4 5 6 ];
```

### Optimized generated code for x=[x c] when x is a vector

MATLAB Coder now generates more optimized code for the expression x=[x c], if:

- x is a row or column vector.
- · x is not in C.
- x is not aliased.
- There are no function calls in C.

In previous releases, the generated code contained multiple copies of x. In R2013a, it does not contain multiple copies of x.

This enhancement reduces code size and execution time. It also improves code readability.

## Default use of Basic Linear Algebra Subprograms (BLAS) libraries

MATLAB Coder now uses BLAS libraries whenever they are available. There is no longer an option to turn off the use of these libraries.

## **Compatibility Considerations**

If existing configuration settings disable BLAS, MATLAB Coder now ignores these settings.

## Changes to compiler support

MATLAB Coder supports these new compilers.

- On Microsoft Windows platforms, Visual C++® 11.
- On Mac OS X platforms, Apple Xcode 4.2 with Clang.

MATLAB Coder no longer supports the  ${\tt gcc}$  compiler on Mac OS X platforms.

MATLAB Coder no longer supports Watcom for standalone code generation. Watcom is still supported for building MEX functions.

## **Compatibility Considerations**

- Because Clang is the only compiler supported on Mac OS X platforms, and Clang does not support Open MP, parfor is no longer supported on Mac OS X platforms.
- MATLAB Coder no longer supports Watcom for standalone code generation.
   Use Watcom only for building MEX functions. Use an alternative compiler for standalone code generation. For a list of supported compilers, see http://www.mathworks.com/support/compilers/current release/.

# New toolbox functions supported for code generation

To view implementation details, see Functions Supported for Code Generation — Alphabetical List.

### **Bitwise Operation Functions**

flintmax

### **Computer Vision System Toolbox Classes and Functions**

- · binaryFeatures
- insertMarker
- · insertShape

### **Data File and Management Functions**

- · computer
- fclose
- fopen
- fprintf
- load

### **Image Processing Toolbox Functions**

- · conndef
- imcomplement
- imfill
- · imhmax
- imhmin
- imreconstruct
- imregionalmax
- · imregionalmin
- · iptcheckconn
- padarray

### Interpolation and Computational Geometry

• interp2

### **MATLAB Desktop Environment Functions**

· ismac

- ispc
- · isunix

# Functions being removed

These functions have been removed from MATLAB Coder software.

| Function Name | What Happens When You Use This Function? |
|---------------|------------------------------------------|
| emlc          | Errors in R2013a.                        |
| emlmex        | Errors in R2013a.                        |

# **Compatibility Considerations**

emlc and emlmex have been removed. Use codegen instead. If you have existing code that calls emlc or emlmex, use coder.upgrade to help convert your code to the new syntax.

# Check bug reports for issues and fixes

Software is inherently complex and is not free of errors. The output of a code generator might contain bugs, some of which are not detected by a compiler. MathWorks reports critical known bugs brought to its attention on its Bug Report system at www.mathworks.com/support/bugreports/. Use the Saved Searches and Watched Bugs tool with the search phrase "Incorrect Code Generation" to obtain a report of known bugs that produce code that might compile and execute, but still produce wrong answers.

The bug reports are an integral part of the documentation for each release. Examine periodically all bug reports for a release, as such reports may identify inconsistencies between the actual behavior of a release you are using and the behavior described in this documentation.

In addition to reviewing bug reports, you should implement a verification and validation strategy to identify potential bugs in your design, code, and tools.

# R2012b

Version: 2.3

**New Features** 

**Bug Fixes** 

# parfor function support for MEX code generation, enabling execution on multiple cores

You can use MATLAB Coder software to generate MEX functions from MATLAB code that contains parfor-loops. The generated MEX functions can run on multiple cores on a desktop. For more information, see parfor and Acceleration of MATLAB Algorithms Using Parallel for-loops (parfor).

## Code generation readiness tool

The code generation readiness tool screens MATLAB code for features and functions that are not supported for code generation. The tool provides a report that lists the source files that contain unsupported features and functions and an indication of how much work is needed to make the MATLAB code suitable for code generation.

For more information, see coder.screener and Code Generation Readiness Tool.

# Reduced data copies and lightweight run-time checks for generated MEX functions

MATLAB Coder now eliminates data copies for built-in, non-complex data types. It also performs faster bounds checks. These enhancements result in faster generated MEX functions.

## Additional string function support for code generation

The following string functions are now supported for code generation. To view implementation details, see Functions Supported for Code Generation — Alphabetical List.

- deblank
- hex2num
- isletter
- isspace
- isstrprop
- lower

- num2hex
- strcmpi
- strjust
- strncmp
- strncmpi
- strtok
- · strtrim
- upper

## Visualization functions in generated MEX functions

The MATLAB Coder software now detects calls to many common visualization functions, such as plot, disp, and figure. For MEX code generation, MATLAB Coder automatically calls out to MATLAB for these functions. For standalone code generation, MATLAB Coder does not generate code for these visualization functions. This capability reduces the amount of time that you spend making your code suitable for code generation. It also removes the requirement to declare these functions extrinsic using the coder.extrinsic function.

### Input parameter type specification enhancements

The updated project user interface facilitates input parameter type specification.

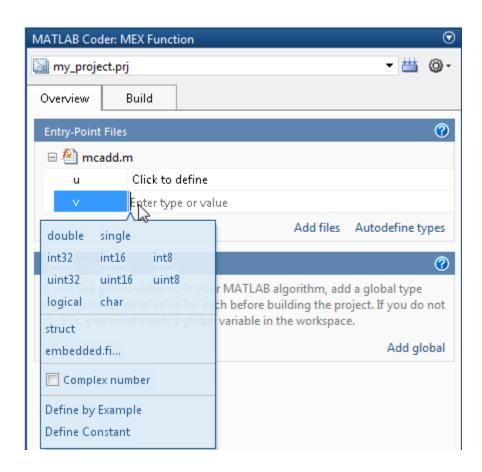

# Project import and export capability

You can now export project settings to a configuration object stored as a variable in the base workspace. You can then use the configuration object to import the settings into a different project or to generate code at the command line with the codegen function. This capability allows you to:

- · Share settings between the project and command-line workflow
- · Share settings between multiple projects
- Standardize on settings for code generation projects

For more information, see Share Build Configuration Settings.

# Package generated code in zip file for relocation

The packNGo function packages generated code files into a compressed zip file so that you can relocate, unpack, and rebuild them in another development environment. This capability is useful if you want to relocate files so that you can recompile them for a specific target environment or rebuild them in a development environment in which MATLAB is not installed.

For more information, see Package Code For Use in Another Development Environment.

## Fixed-point instrumentation and data type proposals

MATLAB Coder projects provide the following fixed-point conversion support:

- Option to generate instrumented MEX functions
- Use of instrumented MEX functions to provide simulation minimum and maximum results
- Fixed-point data type proposals based on simulation minimum and maximum values
- · Option to propose fraction lengths or word lengths

You can use these proposed fixed-point data types to create a fixed-point version of your original MATLAB entry-point function.

**Note:** Requires a Fixed-Point Toolbox<sup>TM</sup> license.

For more information, see Fixed-Point Conversion.

## New toolbox functions supported for code generation

To view implementation details, see Functions Supported for Code Generation — Alphabetical List.

### **Computer Vision System Toolbox**

integralImage

### **Image Processing Toolbox**

bwlookup

bwmorph

### **Interpolation and Computational Geometry**

• interp2

#### **Trigonometric Functions**

· atan2d

# New System objects supported for code generation

The following System objects are now supported for code generation. To see the list of System objects supported for code generation, see System Objects Supported for Code Generation.

### **Communications System Toolbox**

- · comm.ACPR
- · comm.BCHDecoder
- comm.CCDF
- comm.CPMCarrierPhaseSynchronizer
- · comm.GoldSequence
- · comm.LDPCDecoder
- · comm.LDPCEncoder
- comm.LTEMIMOChannel
- comm.MemorylessNonlinearity
- · comm.MIMOChannel
- comm.PhaseNoise
- · comm.PSKCarrierPhaseSynchronizer
- · comm.RSDecoder

### **DSP System Toolbox**

- · dsp.AllpoleFilter
- · dsp.CICDecimator
- dsp.CICInterpolator

- dsp.IIRFilter
- $\bullet \quad dsp. Signal Source \\$

Software is inherently complex and is not free of errors. The output of a code generator might contain bugs, some of which are not detected by a compiler. MathWorks reports critical known bugs brought to its attention on its Bug Report system at www.mathworks.com/support/bugreports/. Use the Saved Searches and Watched Bugs tool with the search phrase "Incorrect Code Generation" to obtain a report of known bugs that produce code that might compile and execute, but still produce wrong answers.

The bug reports are an integral part of the documentation for each release. Examine periodically all bug reports for a release, as such reports may identify inconsistencies between the actual behavior of a release you are using and the behavior described in this documentation.

# R2012a

Version: 2.2

**New Features** 

**Compatibility Considerations** 

#### **Code Generation for MATLAB Classes**

In R2012a, there is preliminary support for code generation for MATLAB classes targeted at supporting System objects defined by users. For more information about generating code for MATLAB classes, see Code Generation for MATLAB Classes. For more information about generating code for System objects, see the DSP System Toolbox, Computer Vision System Toolbox or the Communications System Toolbox documentation.

## **Dynamic Memory Allocation Based on Size**

By default, dynamic memory allocation is now enabled for variable-size arrays whose size exceeds a configurable threshold. This behavior allows for finer control over stack memory usage. Also, you can generate code automatically for more MATLAB algorithms without modifying the original MATLAB code.

## **Compatibility Considerations**

If you use scripts to generate code and you do not want to use dynamic memory allocation, you must disable it. For more information, see Controlling Dynamic Memory Allocation.

## C/C++ Dynamic Library Generation

You can now use MATLAB Coder to build a dynamically linked library (DLL) from the generated C code. These libraries are useful for integrating into existing software solutions that expect dynamically linked libraries.

For more information, see Generating C/C++ Dynamically Linked Libraries from MATLAB Code.

#### **Automatic Definition of Input Parameter Types**

MATLAB Coder software can now automatically define input parameter types by inferring these types from test files that you supply. This capability facilitates input type definition and reduces the risk of introducing errors when defining types manually.

To learn more about automatically defining types:

- · In MATLAB Coder projects, see Autodefining Input Types.
- At the command line, see the coder.getArgTypes function reference pagehttp://www.mathworks.com/help/releases/R2012a/toolbox/coder/ref/coder.getargtypes.html.

#### **Verification of MEX Functions**

MATLAB Coder now provides support for test files to verify the operation of generated MEX functions. This capability enables you to verify that the MEX function is functionally equivalent to your original MATLAB code and to check for run-time errors.

To learn more about verifying MEX function behavior:

- In MATLAB Coder projects, see How to Verify MEX Functions in a Project.
- At the command line, see the coder.runTest function reference pagehttp://www.mathworks.com/help/releases/R2012a/toolbox/coder/ref/coder.runtest.html.

#### **Enhanced Project Settings Dialog Box**

The **Project Settings** dialog box now groups configuration parameters so that you can easily identify the parameters associated with code generation objectives such as speed, memory, and code appearance. The dialog boxes for code generation configuration objects, coder.MexCodeConfig, coder.CodeConfig, and coder.EmbeddedCodeConfig, also use the same new groupings.

To view the updated **Project Settings** dialog box:

- 1 In a project, click the **Build** tab.
- 2 On the Build tab, click the More settings link to open the Project Settings dialog box.

For information about the parameters on each tab, click the **Help** button.

To view the updated dialog boxes for the code generation configuration objects:

1 At the MATLAB command line, create a configuration object. For example, create a configuration object for MEX code generation.

```
mex cfg = coder.config;
```

**2** Open the dialog box for this object.

open mex\_cfg

For information about the parameters on each tab, click the **Help** button.

## Projects Infer Input Types from assert Statements in Source Code

MATLAB Coder projects can now infer input data types from assert statements that define the properties of function inputs in your MATLAB entry-point files. For more information, see Defining Inputs Programmatically in the MATLAB File.

#### **Code Generation from MATLAB**

For details about new toolbox functions and System objects supported for code generation, see the Code Generation from MATLAB Release Notes.

#### **New Demo**

The following demo has been added:

| Demo             | Shows How You Can                                                  |
|------------------|--------------------------------------------------------------------|
| coderdemo_reverb | Generate a MEX function for an algorithm that uses MATLAB classes. |

Software is inherently complex and is not free of errors. The output of a code generator might contain bugs, some of which are not detected by a compiler. MathWorks reports critical known bugs brought to its attention on its Bug Report system at www.mathworks.com/support/bugreports/. Use the Saved Searches and Watched Bugs tool with the search phrase "Incorrect Code Generation" to obtain a report of known bugs that produce code that might compile and execute, but still produce wrong answers.

The bug reports are an integral part of the documentation for each release. Examine periodically all bug reports for a release, as such reports may identify inconsistencies between the actual behavior of a release you are using and the behavior described in this documentation.

# R2011b

Version: 2.1

**New Features** 

## Support for Deletion of Rows and Columns from Matrices

You can now generate C/C++ code from MATLAB code that deletes rows or columns from matrices. For example, the following code deletes the second column of matrix X:

$$X(:,2) = [];$$

For more information, see Diminishing the Size of a Matrix in the MATLAB documentation.

#### Code Generation from MATLAB

For details of new toolbox functions and System objects supported for code generation, see Code Generation from MATLAB Release Notes.

Software is inherently complex and is not free of errors. The output of a code generator might contain bugs, some of which are not detected by a compiler. MathWorks reports critical known bugs brought to its attention on its Bug Report system at www.mathworks.com/support/bugreports/. Use the Saved Searches and Watched Bugs tool with the search phrase "Incorrect Code Generation" to obtain a report of known bugs that produce code that might compile and execute, but still produce wrong answers.

The bug reports are an integral part of the documentation for each release. Examine periodically all bug reports for a release, as such reports may identify inconsistencies between the actual behavior of a release you are using and the behavior described in this documentation.

# R2011a

Version: 2.0

**New Features** 

**Compatibility Considerations** 

## **New User Interface for Managing Projects**

The new MATLAB Coder user interface simplifies the MATLAB to C/C++ code generation process. Using this user interface, you can:

- Specify the MATLAB files from which you want to generate code
- Specify the data types for the inputs to these MATLAB files
- Select an output type:
  - MEX function
  - C/C++ Static Library
  - C/C++ Executable
- Configure build settings to customize your environment for code generation
- Open the code generation report to view build status, generated code, and compiletime information for the variables and expressions in your MATLAB code

#### To Get Started

You launch a MATLAB Coder project by doing one of the following:

- From the MATLAB main menu, select File > New > Code Generation Project
- Enter coder at the MATLAB command line

To learn more about working with MATLAB Coder, see Generating C Code from MATLAB Code Using the MATLAB Coder Project Interface.

#### Migrating from Real-Time Workshop emlc Function

In MATLAB Coder, the codegen function replaces emlc with the following differences:

#### New codegen Options

| Old emlc Option | New codegen Option                                                                         |
|-----------------|--------------------------------------------------------------------------------------------|
| - eg            | -args                                                                                      |
| emlcoder.egc    | coder.Constant                                                                             |
| emlcoder.egs    | coder.typeof(a,b,1) specifies a variable-<br>size input with the same class and complexity |

| Old emlc Option | New codegen Option                                                                                                    |
|-----------------|----------------------------------------------------------------------------------------------------|
|                 | as a and same size and upper bounds as the size vector <b>b</b> .                                                                                                    |
|                 | Creates coder. Type objects for use with the codegen -args option. For more information, see coder.typeof.                                                                   |
| -F              | Nocodegen option available. Instead, use the default fimath. For more information, see the Fixed-Point Toolbox documentation.                                                |
| -global         | -globals                                                                                                    |
|                 | Note: -global continues to work with codegen                                                                                                    |
| - N             | This option is no longer supported. Instead, set up numerictype in MATLAB.                                                                                                   |
| - S             | -config                                                                                                    |
|                 | Use with the new configuration objects, see "New Code Generation Configuration Objects" on page 10-4.                                                                        |
| -T rtw:exe      | -config:exe                                                                                                    |
|                 | Use this option to generate a C/C++ executable using default build options. Otherwise, use -config with a coder.CodeConfig or coder.EmbeddedCodeConfig configuration object. |
| -T mex          | -config:mex                                                                                                    |
|                 | Use this option to generate a MEX function using default build options. Otherwise, use -config with a coder.MexCodeConfig configuration object.                              |

| Old emlc Option | New codegen Option                              |  |
|-----------------|-------------------------------------------------|--|
| -T rtw          | -config:lib                                     |  |
| -T rtw:lib      | Use either of these options to generate a C/C++ |  |
|                 | library using default build options. Otherwise, |  |
|                 | use -config with a coder.CodeConfig or          |  |
|                 | coder.EmbeddedCodeConfig configuration object.  |  |

### **New Code Generation Configuration Objects**

The  $\verb|codegen|$  function uses new configuration objects that replace the old  $\verb|emlc|$  objects with the following differences:

| Old emlc Configuration Object                               | New codegen Configuration Object                                                  |
|-------------------------------------------------------------|-----------------------------------------------------------------------------------|
| emlcoder.MEXConfig                                          | coder.MexCodeConfig                                                               |
| <pre>emlcoder.RTWConfig emlcoder.RTWConfig('grt'</pre>      | coder.CodeConfig                                                                  |
| CIII TOOGOT TITTWOOTH I I I I I I I I I I I I I I I I I I I | The SupportNonFinite property is now available without an Embedded Coder license. |
|                                                             | The following property names have changed:                                        |
|                                                             | RTWCompilerOptimization is now     CCompilerOptimization                          |
|                                                             | • RTWCustomCompilerOptimization is now CCustomCompilerOptimization                |
|                                                             | RTWVerbose is now Verbose                                                         |
| emlcoder.RTWConfig('ert'                                    | ${\bf coder. Embedded Code Config}$                                               |
|                                                             | The following property names have changed:                                        |
|                                                             | MultiInstanceERTCode is now MultiInstanceCode                                     |
|                                                             | RTWCompilerOptimization is now     CCompilerOptimization                          |
|                                                             | • RTWCustomCompilerOptimization is now CCustomCompilerOptimization                |
|                                                             | RTWVerbose is now Verbose                                                         |

| Old emlc Configuration Object | New codegen Configuration Object |
|-------------------------------|----------------------------------|
| emlcoder.                     | coder.HardwareImplementation     |
| HardwareImplementation        |                                  |

#### The codegen Function Has No Default Primary Function Input Type

In previous releases, if you used the emlc function to generate code for a MATLAB function with input parameters, and you did not specify the types of these inputs, by default, emlc assumed that these inputs were real, scalar, doubles. In R2011a, the codegen function does not assume a default type. You must specify at least the class of each primary function input. For more information, see Specifying Properties of Primary Function Inputs in a Project.

## **Compatibility Considerations**

If your existing script calls emlc to generate code for a MATLAB function that has inputs and does not specify the input types, and you migrate this script to use codegen, you must modify the script to specify inputs.

#### The codegen Function Processes Compilation Options in a Different Order

In previous releases, the emlc function resolved compilation options from left to right so that the right-most option prevailed. In R2011a, the codegen function gives precedence to individual command-line options over options specified using a configuration object. If command-line options conflict, the right-most option prevails.

#### **Compatibility Considerations**

If your existing script calls emlc specifying a configuration object as well as other command-line options, and you migrate this script to use codegen, codegen might not use the same configuration parameter values as emlc.

## **New coder.Type Classes**

MATLAB Coder includes the following new classes to specify input parameter definitions:

coder.ArrayType

- coder.Constant
- coder.EnumType
- coder.FiType
- coder.PrimitiveType
- coder.StructType
- · coder.Type

#### **New coder Package Functions**

The following new package functions let you work with objects and types for C/C++ code generation:

| Function      | Purpose                                                   |  |
|---------------|-----------------------------------------------------------|--|
| coder.config  | Create MATLAB Coder code generation configuration objects |  |
| coder.newtype | Create a new coder. Type object                           |  |
| coder.resize  | Resize a coder.Type object                                |  |
| coder.typeof  | Convert a MATLAB value into its canonical type            |  |

#### Script to Upgrade MATLAB Code to Use MATLAB Coder Syntax

The coder.upgrade script helps you upgrade to MATLAB Coder by searching your MATLAB code for old commands and options and replacing them with their new equivalents. For more information, at the MATLAB command prompt, enter help coder.upgrade.

#### **Embedded MATLAB Now Called Code Generation from MATLAB**

MathWorks is no longer using the term *Embedded MATLAB* to refer to the language subset that supports code generation from MATLAB algorithms. This nomenclature incorrectly implies that the generated code is used in embedded systems only. The new term is *code generation from MATLAB*. This terminology better reflects the full extent of the capability for translating MATLAB algorithms into readable, efficient, and compact MEX and C/C++ code for deployment to both desktop and embedded systems.

## MATLAB Coder Uses rtwTargetInfo.m to Register Target Function Libraries

In previous releases, the emlc function also recognized the customization file, sl\_customization.m. In R2011a, the MATLAB Coder software does not recognize this customization file, you must use rtwTargetInfo.m to register a Target Function Library (TFL). To register a TFL, you must have Embedded Coder software. For more information, see Use the rtwTargetInfo API to Register a CRL with MATLAB Coder Software in the Embedded Coder documentation.

## **New Getting Started Tutorial Video**

To learn how to generate C code from MATLAB code, see the "Generating C Code from MATLAB Code" video in the MATLAB Coder Getting Started demos.

#### **New Demos**

The following demos have been added:

| Demo                                 | Shows How You Can                                                                                                    |
|--------------------------------------|----------------------------------------------------------------------------------------------------|
| Hello World                          | Generate and run a MEX function from a simple MATLAB program                                                                             |
| Working with Persistent Variables    | Compute the average for a set of values by using persistent variables                                                                    |
| Working with Structure Arrays        | Shows how to build a scalar template before growing it into a structure array, a requirement for code generation from MATLAB.            |
| Balls Simulation                     | Simulates bouncing balls and shows that you should specify only the entry function when you compile the application into a MEX function. |
| General Relativity with MATLAB Coder | Uses Einstein's theory of general relativity to calculate geodesics in curved space-time.                                                |
| Averaging Filter                     | Generate a standalone C library from MATLAB code using $\operatorname{codegen}$                                                          |
| Edge Detection on Images             | Generate a standalone C library from MATLAB code that implements a Sobel filter                                                          |

| Demo                                   | Shows How You Can                                                                                                    |
|----------------------------------------|----------------------------------------------------------------------------------------------------|
| Read Text File                         | Generate a standalone C library from MATLAB code that uses the coder.ceval, coder.extrinsic and coder.opaque functions.                                   |
| "Atoms" Simulation                     | Generate a standalone C library and executable<br>from MATLAB code using a code generation<br>configuration object to enable dynamic memory<br>allocation |
| Replacing Math Functions and Operators | Use target function libraries (TFLs) to replace operators and functions in the generated code                                                             |
|                                        | <b>Note:</b> To run this demo, you need Embedded Coder software.                                                                                          |
| Kalman Filter                          | • Generate a standalone C library from a MATLAB version of a Kalman filter                                                                                |
|                                        | <ul> <li>Accelerate the Kalman filter algorithm by<br/>generating a MEX function</li> </ul>                                                               |

# Functionality Being Removed in a Future Version

This function will be removed in a future version of MATLAB Coder software.

|      | What Happens When You Use This Function? | Compatibility Considerations |
|------|------------------------------------------|------------------------------|
| emlc | Still runs in R2011a                     | None                         |

# Function Elements Being Removed in a Future Release

| Function or Element Name | What Happens When You Use the Function or Element? | Use This Element Instead |
|--------------------------|----------------------------------------------------|--------------------------|
| %#eml                    | Still runs                                         | %#codegen                |
| eml.allowpcode           | Still runs                                         | coder.allowpcode         |
| eml.ceval                | Still runs                                         | coder.ceval              |
| eml.cstructname          | Still runs                                         | coder.cstructname        |

| Function or Element Name | What Happens When You Use the Function or Element? | Use This Element Instead |
|--------------------------|----------------------------------------------------|--------------------------|
| eml.extrinsic            | Still runs                                         | coder.extrinsic          |
| eml.inline               | Still runs                                         | coder.inline             |
| eml.nullcopy             | Still runs                                         | coder.nullcopy           |
| eml.opaque               | Still runs                                         | coder.opaque             |
| eml.ref                  | Still runs                                         | coder.ref                |
| eml.rref                 | Still runs                                         | coder.rref               |
| eml.target               | Still runs                                         | coder.target             |
| eml.unroll               | Still runs                                         | coder.unroll             |
| eml.varsize              | Still runs                                         | coder.varsize            |
| eml.wref                 | Still runs                                         | coder.wref               |

Software is inherently complex and is not free of errors. The output of a code generator might contain bugs, some of which are not detected by a compiler. MathWorks reports critical known bugs brought to its attention on its Bug Report system at www.mathworks.com/support/bugreports/. Use the Saved Searches and Watched Bugs tool with the search phrase "Incorrect Code Generation" to obtain a report of known bugs that produce code that might compile and execute, but still produce wrong answers.

The bug reports are an integral part of the documentation for each release. Examine periodically all bug reports for a release, as such reports may identify inconsistencies between the actual behavior of a release you are using and the behavior described in this documentation.